**Устройство объектовое**

**Телематический терминал FORT-112**

**ИЛПГ.305177.049 РЭ**

**Руководство по эксплуатации**

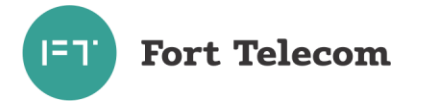

# Содержание

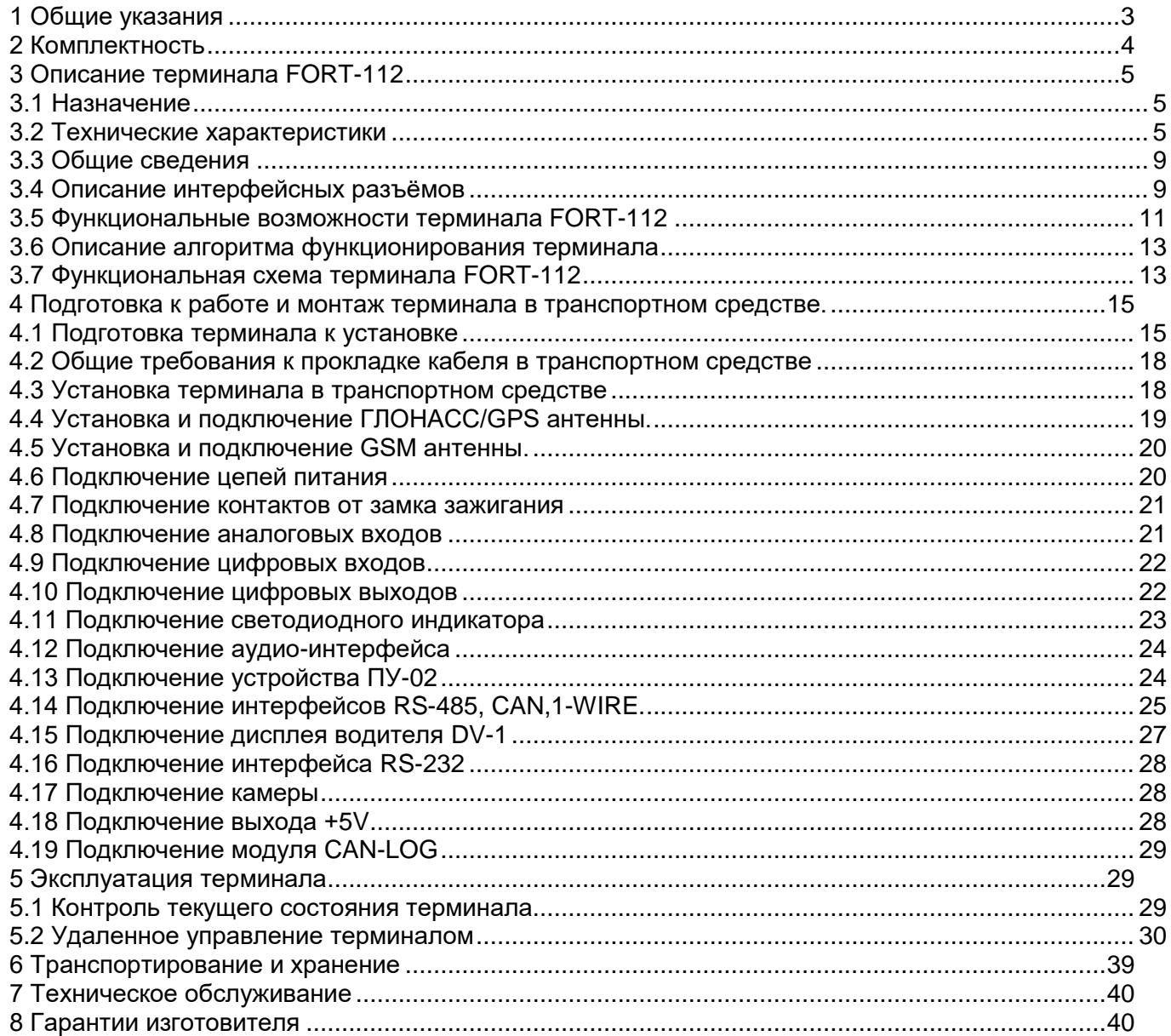

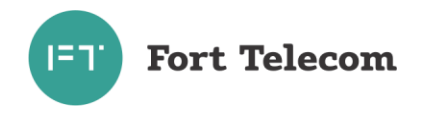

# **1 Общие указания**

<span id="page-2-0"></span>1.1 Настоящее руководство по эксплуатации распространяется на объектовое устройство телематический терминал FORT-112, определяет приемы работы с устройством, а также содержит описание функционирования терминала.

ВНИМАНИЕ! ИСПОЛЬЗОВАНИЕ ВСЕХ ФУНКЦИЙ ТЕРМИНАЛА FORT-112 ВОЗМОЖНО ТОЛЬКО ПРИ НАЛИЧИИ СЕТИ СОТОВОЙ СВЯЗИ СТАНДАРТА GSM.

**ВНИМАНИЕ:** С апреля 2015 года терминал FORT-112 поставляется в новом пластиковом корпусе (ранее в металлическом). Далее в руководстве, где это необходимо, даны различные указания по использованию и монтажу для каждого из видов корпусов.

1.2 Терминал FORT-112 предназначен для эксплуатации в следующих условиях:

- температура окружающего воздуха от минус 40°С до плюс 85 °С;

атмосферное давление не ниже 61 кПа (457,5 мм рт. ст.).

 $-$  относительная влажность воздуха до 80 % при температуре плюс 25 °С (допустима эксплуатация терминала в условиях повышенной относительной влажности до 98% при температуре 40 °С, но не более 4 суток);

1.3 При покупке терминала FORT-112 необходимо проверить:

отсутствие механических повреждений;

 наличие гарантийного и отрывного талонов в паспорте, а также наличие в них даты продажи;

- наличие этикетки со штрих-кодом в гарантийном и отрывном талонах;
- комплектность терминала FORT-112 в соответствии с разделом 2.

1.4 Внимательно ознакомьтесь с данным руководством перед эксплуатацией терминала FORT-112.

Изготовитель оставляет за собой право на внесение изменений, улучшающих характеристики терминала FORT-112, без предварительного уведомления пользователя.

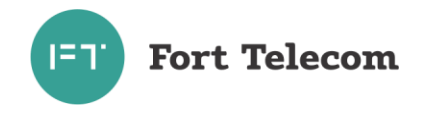

# **2 Комплектность**

<span id="page-3-0"></span>2.1 Терминалы FORT-112 комплектуются в соответствии с таблицей 2.1.

#### Таблица 2.1

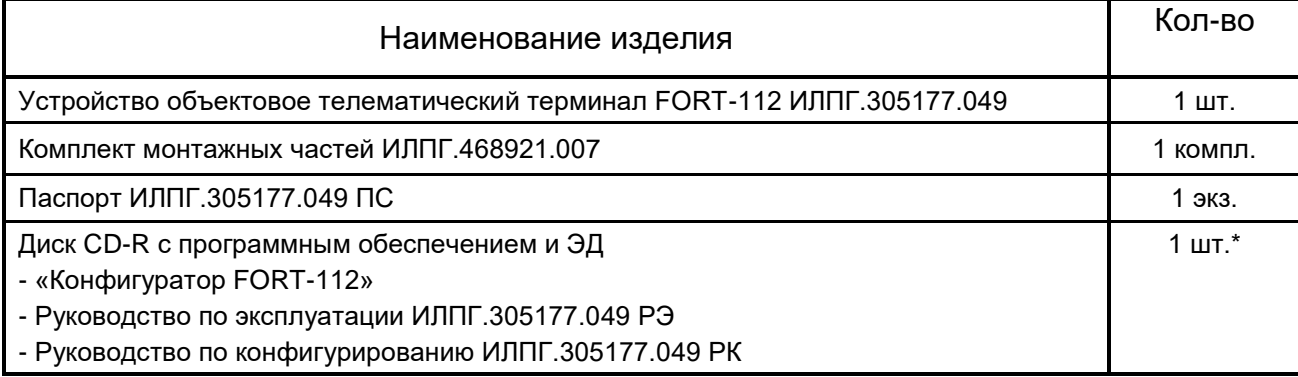

\* - Диск CD-R поставляется только по требованию при заказе.

2.2 Комплект монтажных частей терминала ИЛПГ.468921.005 комплектуется в соответствии с таблицей 2.2.

### Таблица 2.2

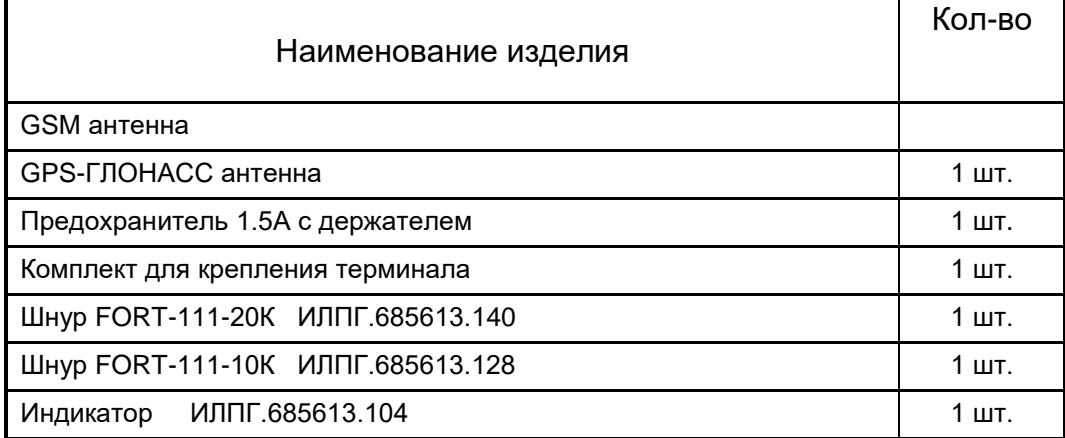

**ВНИМАНИЕ**: Карта памяти microSD не входит в комплект поставки терминала FORT-112 и докупается пользователем дополнительно исходя из требуемого объема данных для загрузки.

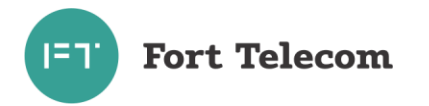

# <span id="page-4-0"></span>3 Описание терминала FORT-112

### 3.1 Назначение

<span id="page-4-1"></span>Терминал FORT-112 применяется в качестве объектового устройства на автомобильном транспорте при предоставлении услуги по мониторингу, охране и управлению автопарком с использованием систем сотовой подвижной связи стандарта GSM 900 / 1800 МГц. Терминал обеспечивает:

- прием / передачу радиосигналов в GSM сеть;
- сбор информации с помощью датчиков сухих контактов, датчиков подключенных к  $\sim$ аналоговым входам, а также с помощью интерфейсов передачи данных;
- прием сигналов со спутников систем ГЛОНАСС и/или GPS и определение  $\overline{\phantom{a}}$ географических координат объекта;
- передачу через GSM сеть на сервер телеметрической информации о состоянии  $\overline{a}$ объекта, его географических координатах, траектории и параметрах движения;
- прием / передачу голоса;  $\overline{a}$
- автоматическое объявление остановочных пунктов;  $\overline{a}$
- дистанционное управление объектом;  $\overline{a}$
- выполнение ряда сервисных функций;
- <span id="page-4-2"></span>самодиагностику.

#### 3.2 Технические характеристики

#### 3.2.1 Общие технические характеристики

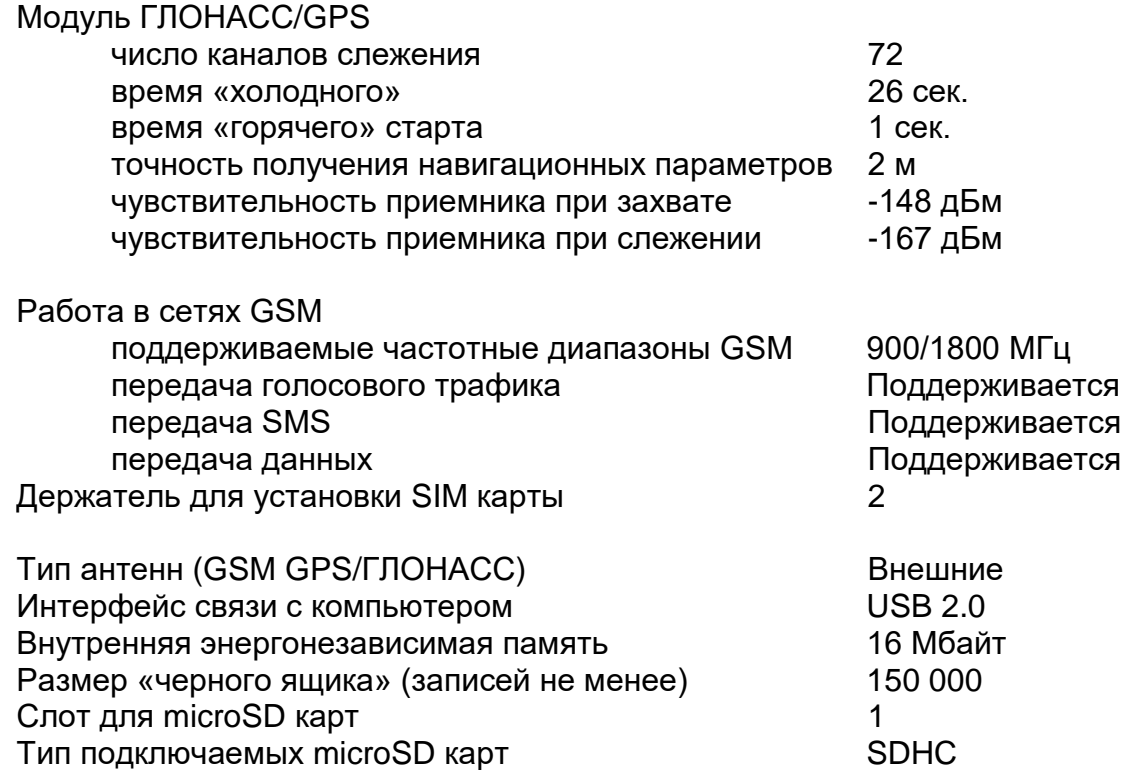

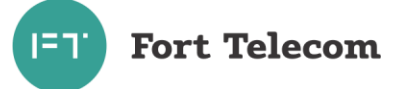

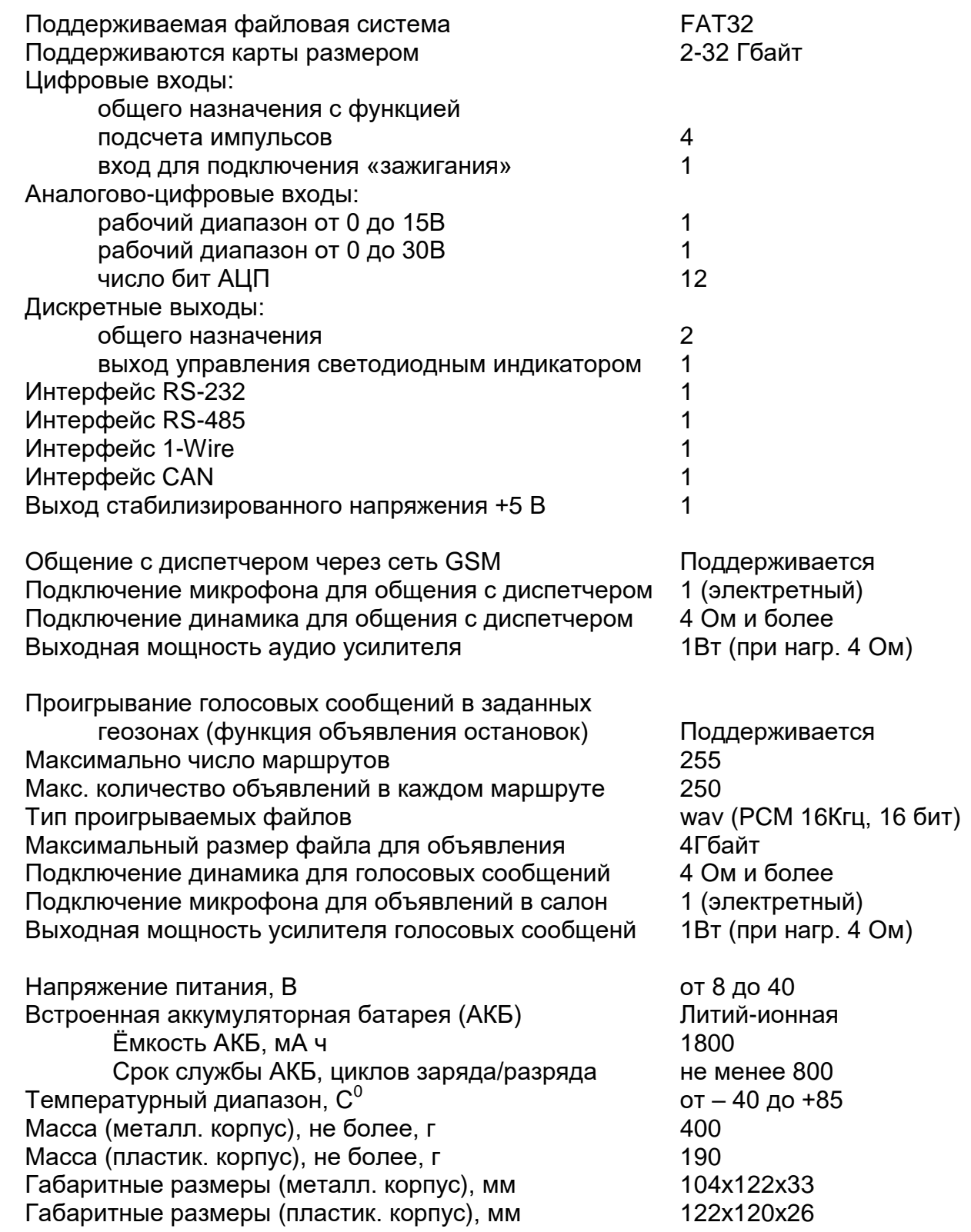

# 3.2.2 Характеристики потребления тока

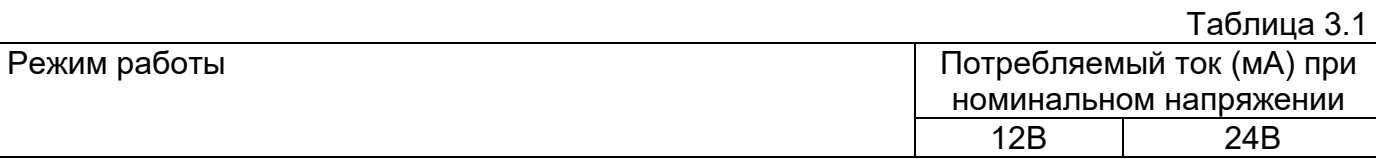

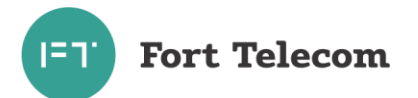

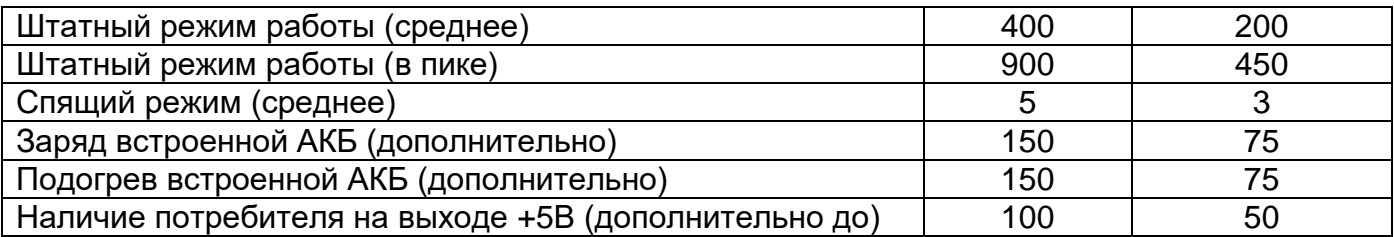

3.2.3 Терминал FORT-112 имеет защиту от изменения полярности питающего напряжения.

3.2.4 Терминал FORT-112 имеет защиту от кратковременных импульсов напряжения амплитудой до +600В (при длине импульса до 4.5мс и сопротивлении источника питания не менее 50 Ом).

3.2.5 Терминал FORT-112 сохраняет работоспособность при уменьшении напряжения встроенной аккумуляторной батареи до 3,45 В

3.2.6 Параметры цифровых входов терминала FORT-112:

уровень логической «1» - не менее 6 В и не более 60 В;

уровень логического «0» - не более 1 В;

подсчет импульсов с частотой до 5кГц.

3.2.7 Параметры аналогово-цифровых входов с рабочим диапазоном входного напряжения от 0 до 15 В

уровень логической «1» - не менее 4,5 В и не более 15 В;

уровень логического «0» - не более 1 В

измерение входного напряжения в диапазоне от 0 до 15В с точностью +0,05 В

3.2.8 Параметры аналогово-цифровых входов с рабочим диапазоном входного напряжения от 0 до 30 В

уровень логической «1» - не менее 4,5 В и не более 30 В;

уровень логического «0» - не более 1 В;

измерение входного напряжения в диапазоне от 0 до 30В с точностью +0,1 В

- 3.2.9 Параметры выходов терминала FORT-112:
	- тип выхода открытый сток;
	- активное состояние задается при конфигурировании;
	- максимальный ток 1 А;
	- максимальное коммутируемое напряжение 60 В;
	- сопротивление контактов выходного электронного ключа составляет:
		- а) в разомкнутом состоянии не менее 6,5 МОм;
		- б) в замкнутом состоянии не более 1 Ом.
- 3.2.10 Параметры выхода стабилизированного напряжения:
	- номинальное напряжение  $-5 B + 3%$
	- максимальное допустимое потребление тока 500 мА
- 3.2.11 Поддерживаемые протоколы передачи данных:

- протокол датчика уровня топлива LLS и совместимых с ним по интерфейсу RS-485;

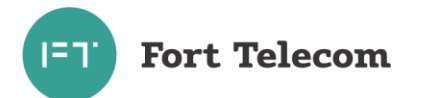

- протокол биометрического считывателя отпечатков пальцев BioSmart-E-T (прием номера карты при успешном сравнении отпечатка пальца и его записанного на карте образа).

- прием данных сформированных согласно стандарту J1939 FMS через интерфейс CAN;

- прием данных от устройства CAN-LOG;

- взаимодействие по интерфейсу RS-232 c камерами поддерживающими протокол ov528

- взаимодействие с интерфейсом (дисплеем) водителя DV-1 производства АПК-КОМ

- взаимодействие по интерфейсу 1-WIRE с устройствами чтения бесконтактных карт и ключами, поддерживающими режим Dallas Touch-memory;

- взаимодействие по интерфейсу 1-WIRE с цифровыми датчиками температуры, реализованными на базе микросхем DS18S20 и DS18B20 (до 4 шт. одновременно).

ПРИМЕЧАНИЕ: К интерфейсу 1-WIRE не допускается подключение более одного устройства, не поддерживающего режим поиска по шине (например, MATRIX III RD-ALL).

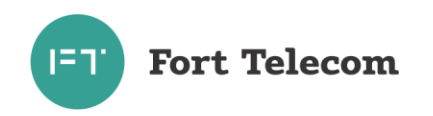

### **3.3 Общие сведения**

<span id="page-8-0"></span>На рисунке 3.1 приведен внешний вид терминала FORT-112 в старом металлическом (слева) и новом пластиковом (справа) корпусах.

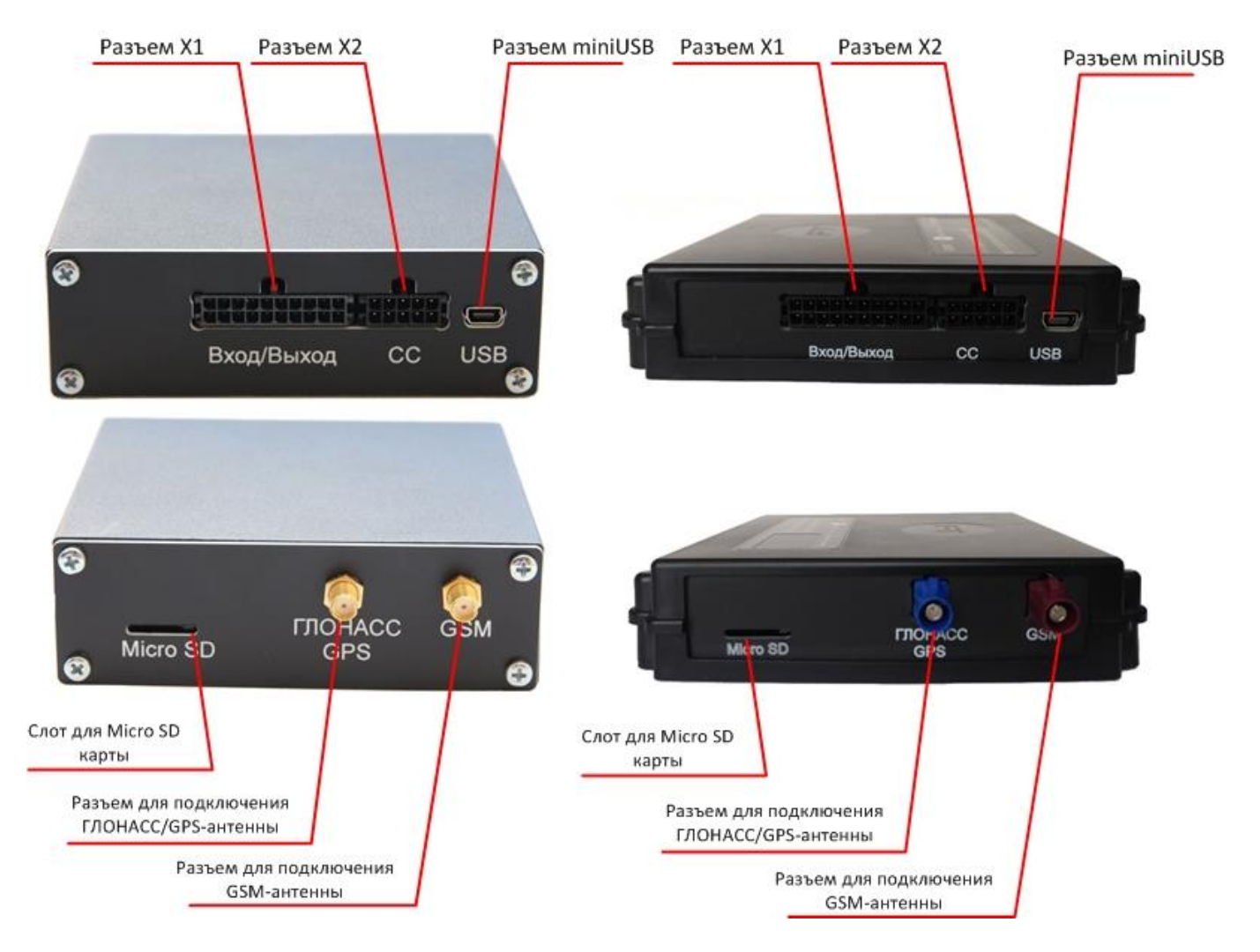

Рисунок 3.1. Внешний вид терминала FORT-112

На лицевой панели терминала расположены интерфейсные разъемы X1 и X2 описание контактов, которых приведено в разделе «Описание интерфейсных разъемов», а также интерфейс miniUSB для локального конфигурирования и настройки терминала с помощью персонального компьютера и программного обеспечения «Конфигуратор FORT-112».

На задней панели расположены разъемы типа SMA для подключения GSM и ГЛОНАСС/GPS антенны, а также слот для подключения microSD карт.

### **3.4 Описание интерфейсных разъёмов**

<span id="page-8-1"></span>Терминал FORT-112 имеет два интерфейсных разъема Х1 и Х2. На первый заведены основные сигналы, использующиеся при эксплуатации устройства (питание, вход зажигания, цифровые и аналоговые входы и т.д.), на второй разъем подключаются сигналы для обеспечения голосовой связи между водителем и диспетчером, а так же

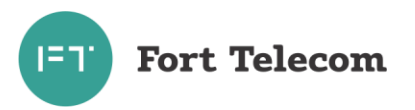

функции автоматического объявления остановок. Все контакты каждого из интерфейсных разъемов терминала описаны в таблицах ниже.

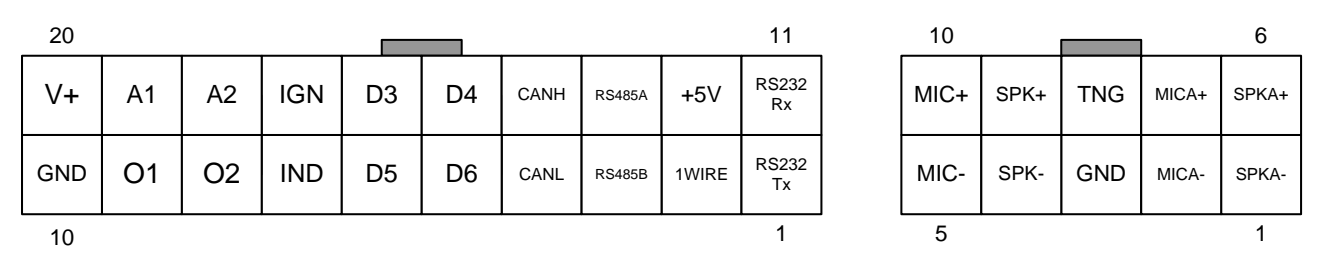

Рисунок 3.2. Интерфейсные разъемы терминала FORT-112

## Таблица 3.2. Разъем Х1 терминала FORT-112.

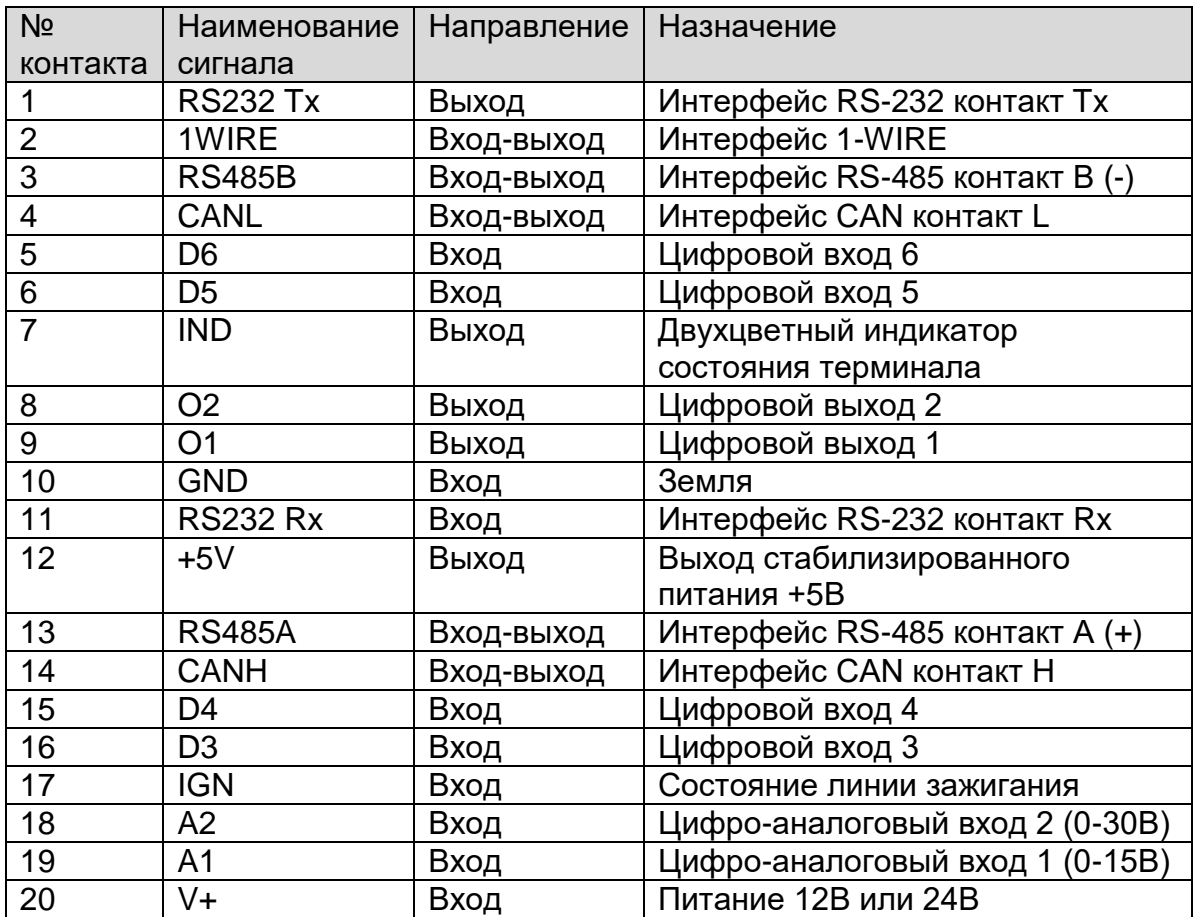

# Таблица 3.3. Разъем Х2 терминала FORT-112.

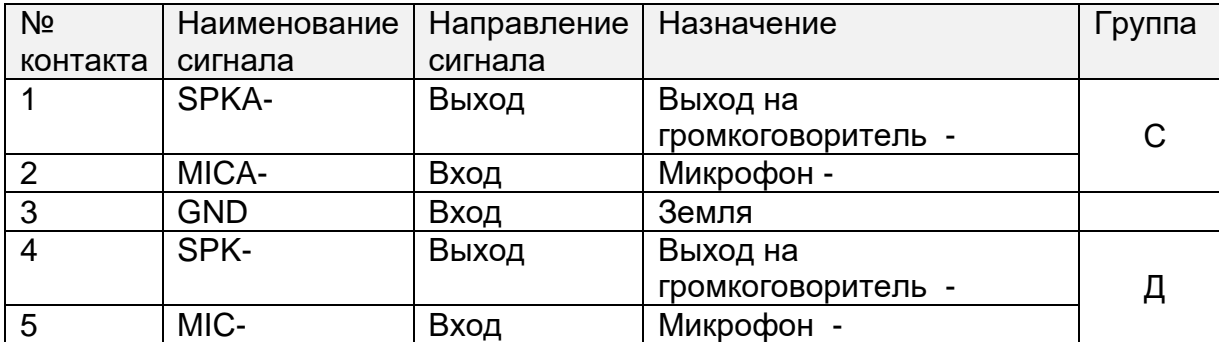

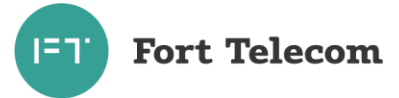

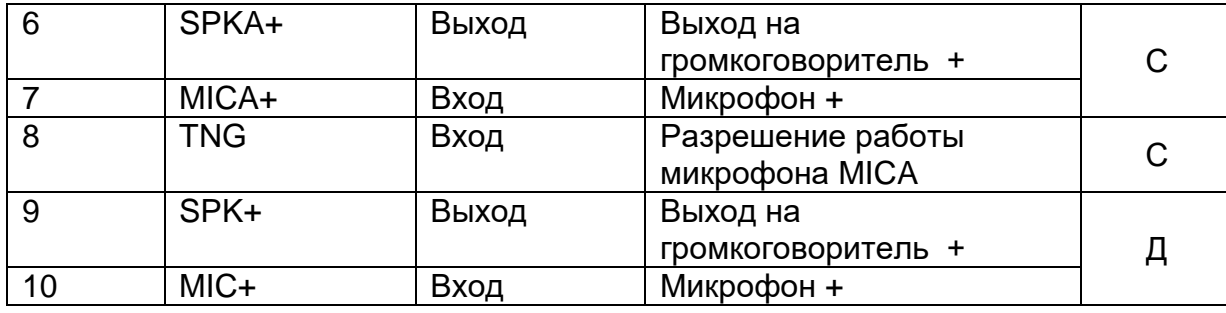

ПРИМЕЧАНИЕ: Группа контактов «Д» предназначена для подключения динамика и микрофона для связи водителя с диспетчером автопарка (или приема входящих вызовов) через сеть GSM, группа контактов «С» для подключения динамиков (аудиосистемы) в салоне транспортного средства (функция автоматического объявления остановок) и микрофона для подачи объявлений водителем в салон.

## **3.5 Функциональные возможности терминала FORT-112**

<span id="page-10-0"></span>Ниже приведено краткое описание сервисов, предоставляемых терминалом FORT-112.

3.5.1 Мониторинг местоположения транспортного средства (функция «Управление автопарком»)

Данная функция позволяет осуществлять контроль перемещения транспортного средства из диспетчерского центра. По каналу GPRS терминал FORT-112 передает в диспетчерский центр информацию о местоположении (географические широту и долготу), высоту над уровнем моря, направление и скорость движения объекта. Вся информация поступает на сервер системы мониторинга и обрабатывается программным обеспечением (например, программным обеспечением системы мониторинга за подвижными объектами FortMonitor). Через программное обеспечение диспетчер может наблюдать на карте местности все перемещения подконтрольных транспортных средств, отслеживать выполнение водителями заданий, следить за отклонениями в маршруте и графике движения, контролировать въезд в запрещенные для посещений зоны и т.п.

### 3.5.2 Сбор телеметрической информации

Данная функция позволяет осуществлять сбор телеметрической информации от различных датчиков, установленных в транспортом средстве и подключенных к интерфейсам терминала. Вся собранная информация периодически передается в центр мониторинга (диспетчерский центр), на ее основе возможна организация удаленного контроля за расходом топлива транспортным средством, контроля работы специальных механизмов и пр.

# 3.5.3 Функция «Контроль стиля вождения»

В рамках данной функции контролируются резкие ускорения и торможения, производимые водителем при управлении транспортным средством, а также возникновение резких боковых ускорений (например, при вхождении в повороты на большой скорости). При включении услуги данные о превышениях заданных порогов передаются на сервер мониторинга, где можно построить соответствующий отчет и сравнить стили вождения разных водителей. Для уведомления водителя о нарушении в момент превышения одного из порогов также можно сконфигурировать активацию на 0.5

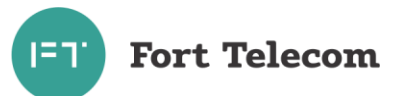

секунд одного из выходов терминала, к которому подключить звуковой или световой сигнализатор.

#### 3.5.4 Функция «черного ящика»

В условиях невозможности передать на сервер мониторинга собранную об объекте информацию (например, из-за отсутствия сигнала GSM сети) терминал FORT-112 выполняется ее сохранение в энергонезависимой памяти. Передача всей накопленной информации производится сразу же после появления такой возможности.

#### 3.5.5 Голосовая связь

Терминал FORT-112 реализует функции дозвона через сеть GSM на заранее запрограммированный номер телефона (связь с диспетчером). Установление и разрыв соединения может инициироваться путем нажатия водителем кнопки, подключенной к терминалу. Также терминал может принимать входящие звонки с разрешенных в конфигурации номеров.

#### 3.5.6 Автоматическое объявление остановок

Терминал FORT-112 обеспечивает функции автоматического объявления названий остановочных пунктов в салон транспортного средства, для чего он может быть подключен к дополнительному динамику или к штатной аудиосистеме автобуса. В терминале предусмотрен отдельный вход для микрофона водителя в целях подачи им дополнительных объявлений при необходимости.

#### 3.5.7 Оповещения через SMS о критических событиях

Функция позволяет передать SMS при распознавании на одном из входов терминала активного состояния (например, нажатие тревожной кнопки). SMS будет послано на телефонные номера в соответствии с запрограммированной в терминале телефонной книгой (до 5 номеров). Также возможна передача SMS при критически низком значении напряжения внешнего питания (аккумулятора транспортного средства) или слишком низкого заряда встроенной в терминал аккумуляторной батареи.

#### 3.5.8 Функция дистанционного включения/выключения исполнительных устройств

Данная функция позволяет дистанционно управлять подключенными к цифровым выходам терминала исполнительными устройствами автомобиля путём подачи команд по каналам SMS или GPRS из диспетчерского центра. Такими исполнительными устройствами могут быть, например, устройство отсечения подачи топлива в двигатель (противодействие угону), сигнал штатной или дополнительной системе сигнализации на включение тревоги и т.п.

#### 3.5.9 Локальное и удалённое изменение настроек терминала

Данная функция позволяет обеспечить локальное (с помощью подключения компьютера к устройству через порт USB) либо удалённое (через службу пакетной передачи данных GPRS) изменение настроек терминала.

#### 3.5.10 Удалённого обновление встроенного программного обеспечения

Данная функция позволяет удалённо с сервера через службу пакетной передачи данных GPRS обновить встроенное программное обеспечение терминала.

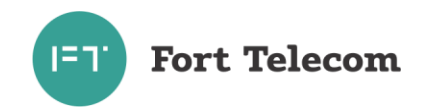

### 3.6 Описание алгоритма функционирования терминала

<span id="page-12-0"></span>Алгоритм функционирования терминала зависит от параметров загруженной в него конфигурации. Более подробно о конфигурировании терминала читайте в документе «FORT-112 Руководство по конфигурированию».

При активной функции «мониторинг транспортного средства» терминал осуществляет периодическую передачу данных посредством GPRS на сервер системы мониторинга. Данные включают:

-текущее местоположение ТС, скорость и направление движения;

- информацию о внутреннем состоянии терминала (напряжение питания, напряжение на встроенной аккумуляторной батарее и т.п.);

- данные, поступающие от подключенных к терминалу датчиков.

Период отправки данных настраивается и может быть различным в зависимости от следующих условий:

- нахождение терминала на стоянке («зажигание» выключено) или в движении («зажигание» включено):

- нахождение терминала в зоне домашней сети GSM или в роуминге.

Также терминал может обеспечивать внеочередную регистрацию/передачу данных о своем местоположении каждый раз при преодолении заданного расстояния или поворота на заданный угол, что обеспечивает более четкую регистрацию трека движения ТС в диспетчерском ПО.

Активная услуга «Голосовая связь» позволяет водителю установить голосовую связь по заранее сконфигурированному номеру (например, с диспетчером автопарка) при нажатии соответствующей кнопки или принять голосовой вызов.

#### 3.7 Функциональная схема терминала FORT-112

<span id="page-12-1"></span>Функционально терминал FORT-112 состоит из следующих основных компонентов:

- модуль ГЛОНАСС/GPS;  $\bullet$
- модуль GSM;  $\bullet$
- Центральный процессор;
- FLASH память:
- Слот для карт памяти MicroSD
- Акселерометр:
- Блок стабилизации напряжения и заряда АКБ;
- Встроенная аккумуляторная батарея (АКБ);
- Интерфейсный блок.  $\bullet$

**Fort Telecom** 

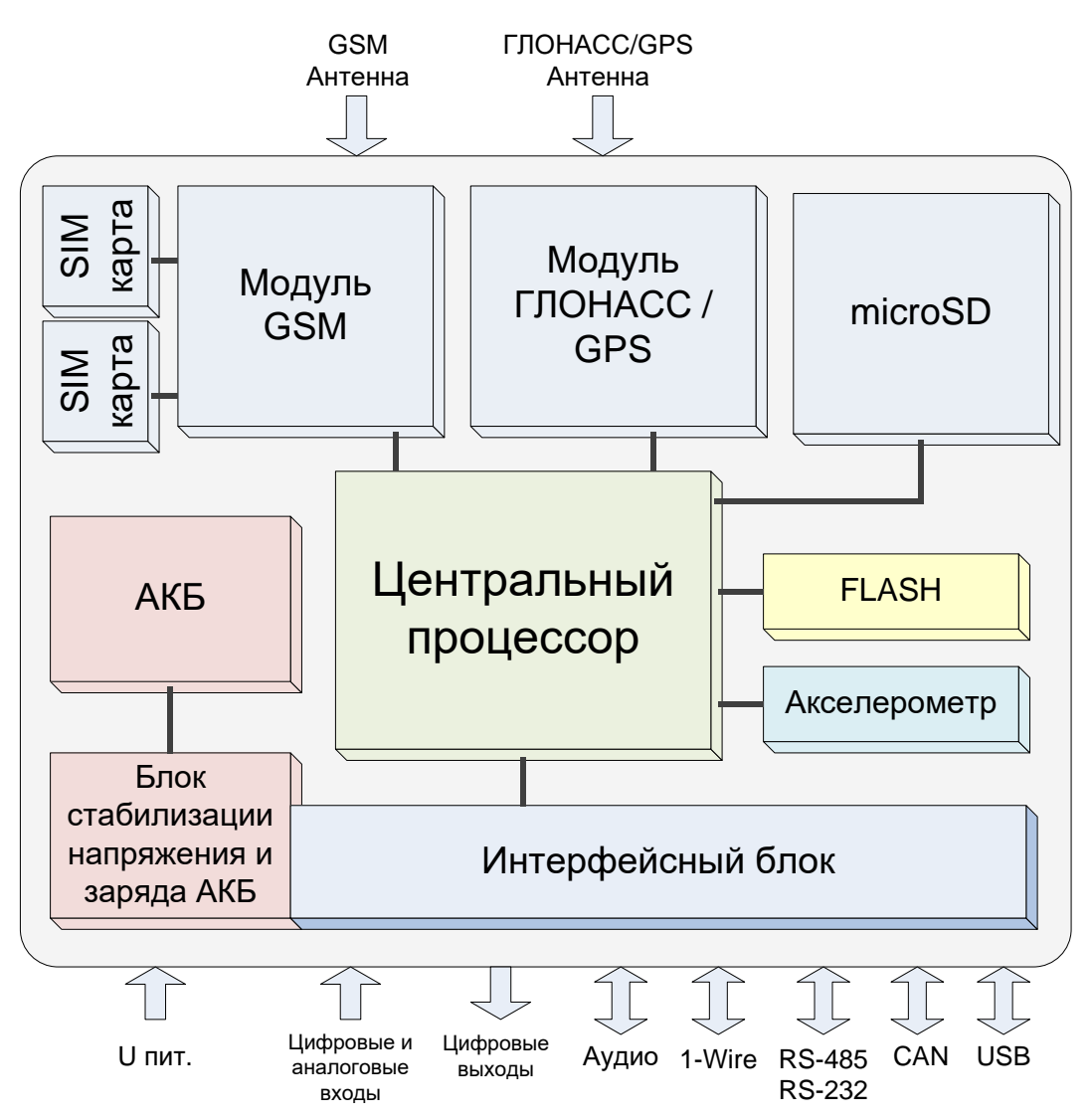

Далее изложено назначение каждого из компонентов.

**Модуль ГЛОНАСС/GPS.** В терминале FORT-112 используется высокочувствительный модуль GPS (GPS/ГЛОНАСС), который с помощью внешней антенны принимает кодовые сигналы со спутников системы ГЛОНАСС и спутников системы GPS. Модуль вычисляет географические координаты своего местоположения, высоту над уровнем моря, направление движения, скорость и точное время.

**Модуль GSM** предназначен для обеспечения работы терминала FORT-112 в сети GSM. Модуль выполняет следующие функции:

- обеспечивает идентификацию терминала в GSM-сети с использованием SIM-карты;
- обеспечивает исходящее и входящее соединение и передачу голоса при голосовой связи
- обеспечивает обмен данными между терминалом и сервером центра мониторинга по протоколу TCP/IP с использованием услуги пакетной передачи данных GPRS;
- обеспечивает прием и передачу SMS сообщений.

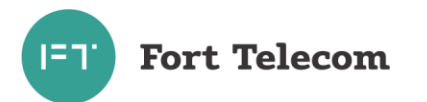

Акселерометр обеспечивает измерение ускорения транспортного средства по каждой из трех осей, эти данные позволяют автоматически определить факты остановки и движения автомобиля, а так же факт наступления ДТП.

FLASH-память предназначена для хранения конфигурации устройства, а также для временного хранения данных, которые по каким либо причинам не могут быть переданы на сервер мониторинга (функция «черный ящик»):

Слот MicroSD - предназначен для установки карт MicroSD, на которых хранятся записи для системы автоматического объявления остановочных пунктов;

Интерфейсный блок обеспечивает электрическое согласование сигналов, поступающих на входные интерфейсы терминала, для последующей передачи их в центральный процессор и обратно.

Центральный процессор исполняет программное обеспечение, загруженное  $\overline{B}$ терминал. Согласно заданной пользователем конфигурации и алгоритмам, заложенным в ПО, центральный процессор осуществляет обработку всех внутренних и внешних сигналов, а также генерацию на их основе сообщений, передаваемых через GSM сеть,

Блок стабилизации напряжения и заряда АКБ обеспечивает электропитание терминала от внешнего источника постоянного тока. Стабилизация напряжения и защита от изменения полярности позволяют обеспечить бесперебойную работу устройства при широком диапазоне входного напряжения. Функция заряда встроенной аккумуляторной батареи (АКБ) реализует заряд АКБ, которая обеспечивает питание устройства в случае отключения внешнего источника.

# <span id="page-14-0"></span>4 Подготовка к работе и монтаж терминала в транспортном средстве.

Терминал FORT-112 является многофункциональным устройством. Возможна реализация различных схем его установки на транспортное средство. От самых простых, реализующих только функции мониторинга местоположения транспортного средства, до очень сложных с большим набором дополнительных функций. Под каждую задачу терминал FORT-112 можно адаптировать путём выбора перечня подключаемых датчиков, схем их включения и настроек терминала.

Подготовку к работе и монтаж терминала в транспортном средстве необходимо производится в строгом соответствии с указаниями данного раздела. Конфигурирование (настройка режимов) терминала производить в соответствии с документом «FORT-112 Руководство по конфигурированию».

### 4.1 Подготовка терминала к установке

<span id="page-14-1"></span>Перед размещением терминала в месте эксплуатации необходимо установить в него SIM-карту ПОДКЛЮЧИТЬ аккумуляторную батарею, проведя следующую  $\mathsf{M}$ последовательность действий.

1. Открутите крепежные винты, удерживающие крышку корпуса терминала (см. рисунок 4.1, обозначения для FORT-112 в металлическом корпусе – слева, в пластиковом - справа).

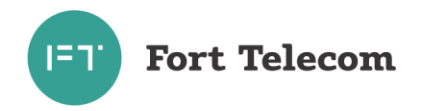

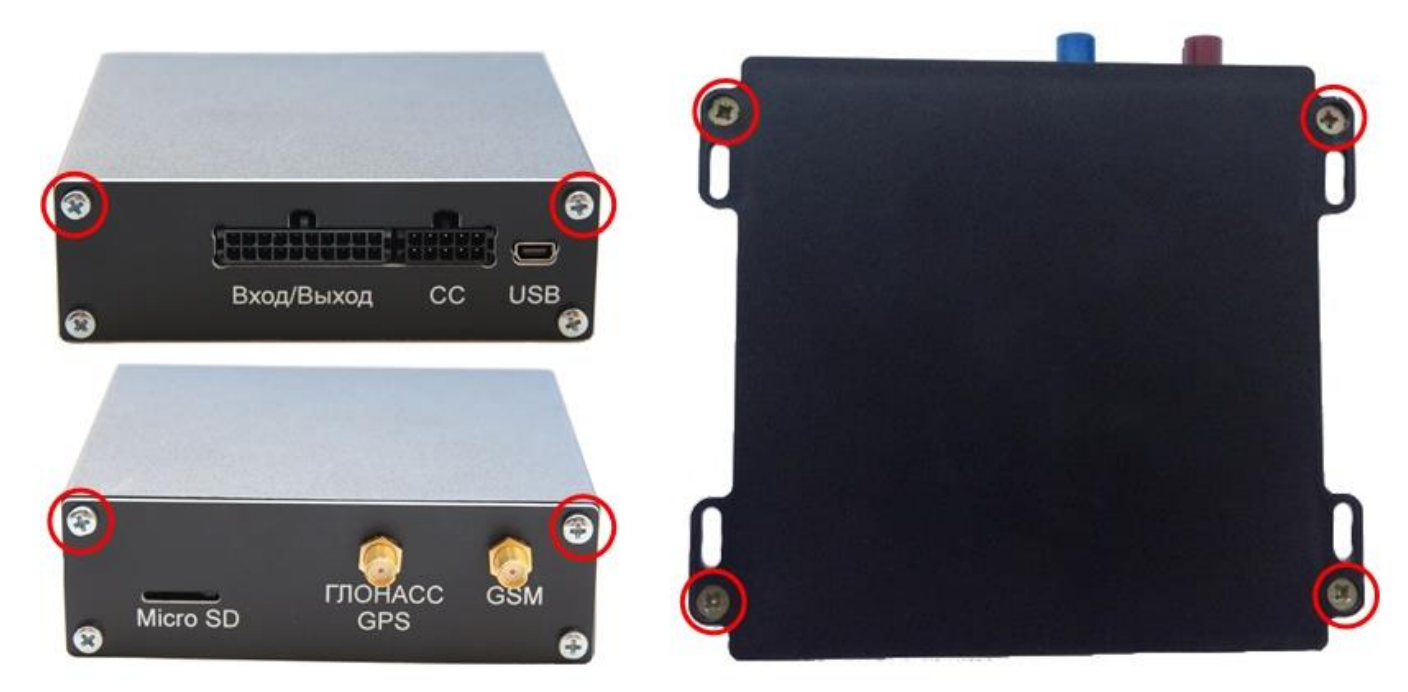

Рисунок 4.1

2. Снимите верхнюю крышку терминала.

ПРИМЕЧАНИЕ: В терминале FORT-112 имеется возможность установки двух SIM карт различных операторов. SIM держатель ближайший к разъемам антенн предназначен для установки SIM-карты основного оператора сотовой связи, используемого по умолчанию. В случае, если сеть основного оператора не доступна, терминал будет пытаться регистрироваться и передавать данные через сеть резервного оператора (при условии что SIM-карта установлена во второй держатель).

- 3. Установите SIM карту основного оператора связи в слот расположенный ближе к разъемам антенн для чего выполните следующие 3 пункта (рисунок 4.2).
- 4. Сдвиньте металлический держатель SIM-карты в направлении позиции «OPEN» и приподнимите его.
- 5. Вставьте SIM-карту в держатель.
- 6. Чтобы зафиксировать SIM-карту, закройте держатель SIM-карты и сдвиньте его на место в направлении «LOCK».
- 7. Тем же образом установите вторую SIM карту резервного оператора связи, если это необходимо.

ВНИМАНИЕ: Для успешного выполнения терминалом своих функций на тарифах привязанным к SIM - картам, устанавливаемым в устройство, обязательно должны быть подключены услуги пакетной передачи данных (GPRS), автоматического определения номера (AOH), приема передачи SMS.

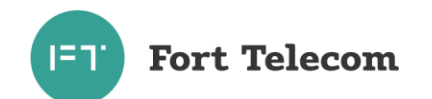

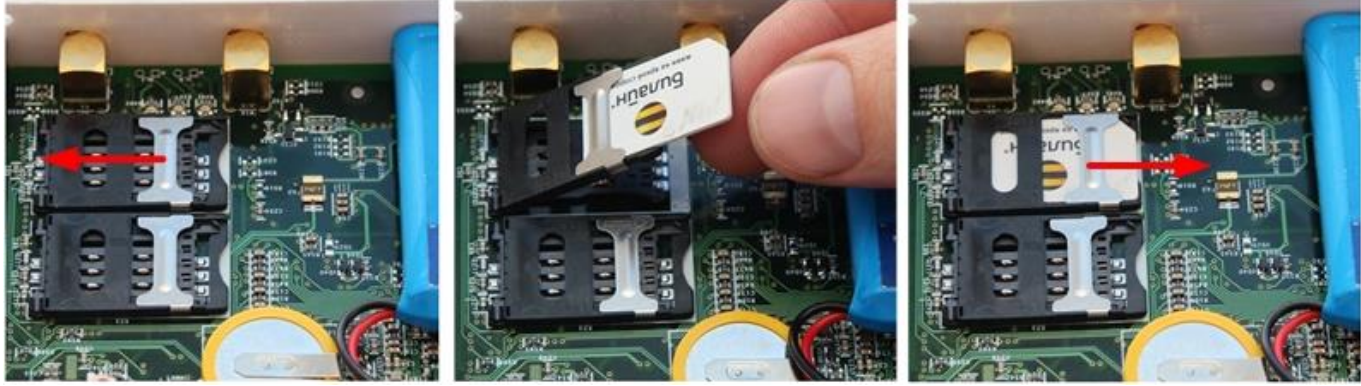

Рисунок 4.2. Установка SIM-карты

8. Если планируется использовать функции автоматического проигрывания остановок и пр. функции требующие подключения дополнительного устройства хранения данных, вставьте Micro SD карту необходимого объема в соответствующий слот терминала до защелкивания как это показано на рисунке ниже (см. рисунок 4.3).

**ВНИМАНИЕ:** Терминал FORT-112 поддерживает работу с SDHC картами размером от 2 до 32 Гбайт.

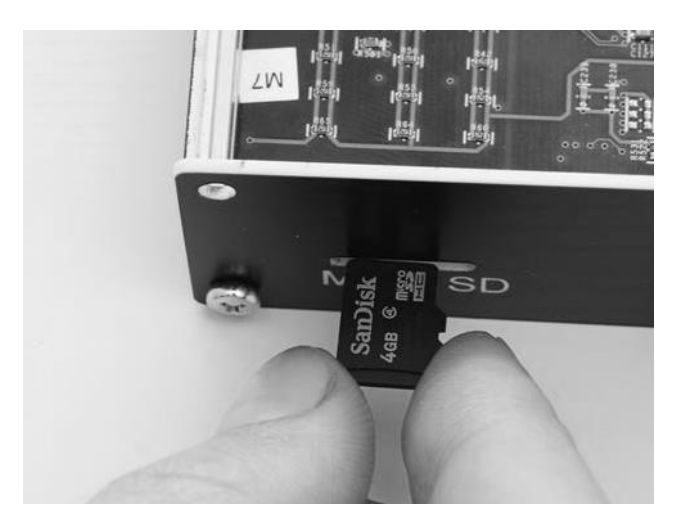

Рисунок 4.3. Установка Micro SD карты

9. Установите аккумуляторную батарею на штатное место и подключите к разъему (рисунок 4.3).

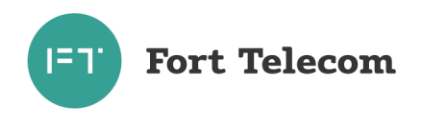

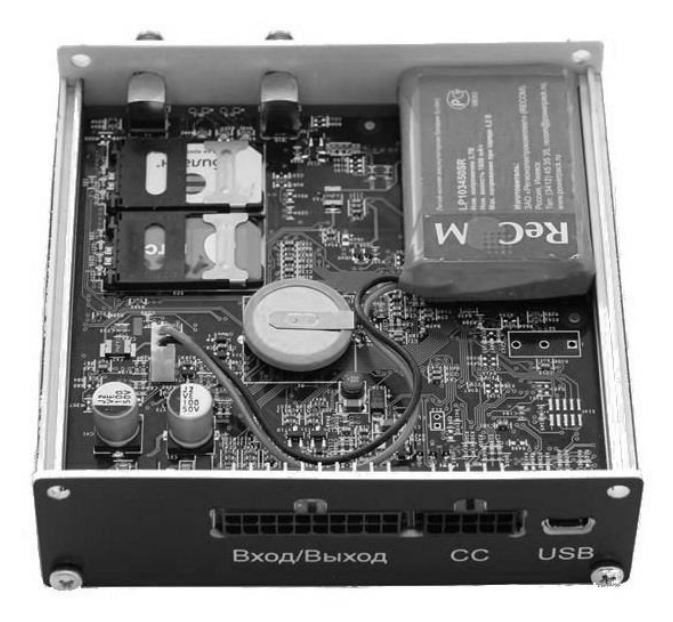

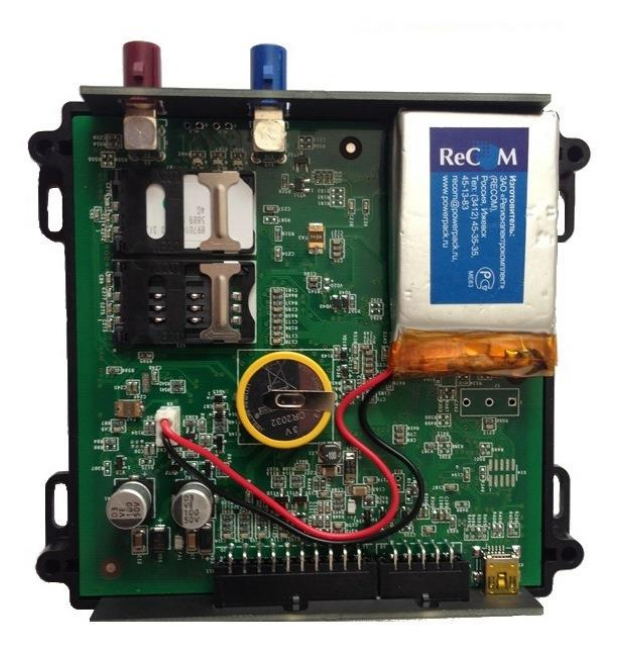

Рисунок 4.4.

- 10.Аккуратно установите верхнюю крышку терминала.
- 11.Прикрутите крепежные винты, удерживающие крышку терминала.

## **4.2 Общие требования к прокладке кабеля в транспортном средстве**

<span id="page-17-0"></span>При прокладке кабелей от ГЛОНАСС\GPS-антенны, GSM-антенны, а также кабелей, соединяющих терминал с БИП и оборудованием транспортного средства, следует придерживаться следующих требований:

- 1. Радиус изгиба кабеля не должен быть меньше 5 см.
- 2. Не допускается прокладывать кабель вблизи движущихся частей, источников электромагнитных помех (стартера, генератора, катушки зажигания, высоковольтных проводов).
- 3. При выборе мест для прокладки необходимо избегать прилегания кабеля (жгута) к острым краям элементов автомобиля.
- 4. После монтажа убедитесь, что все соединения надежны и хорошо заизолированы.
- 5. При необходимости наращивать длину проводов используйте кабель сечением не менее 0,5 мм<sup>2</sup>. Соединение проводов осуществляйте методом скрутки или с использованием клеммников.

### **4.3 Установка терминала в транспортном средстве**

<span id="page-17-1"></span>Осуществите подготовку места в транспортном средстве для установки терминала в строгом соответствии со следующими требованиями:

1. Место установки терминала должно быть выбрано, исходя из его габаритных и установочных (см. рисунок 4.5) размеров, а также с учетом обеспечения требуемого пространства для удобного подключения разъемов.

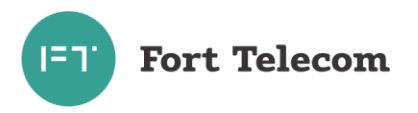

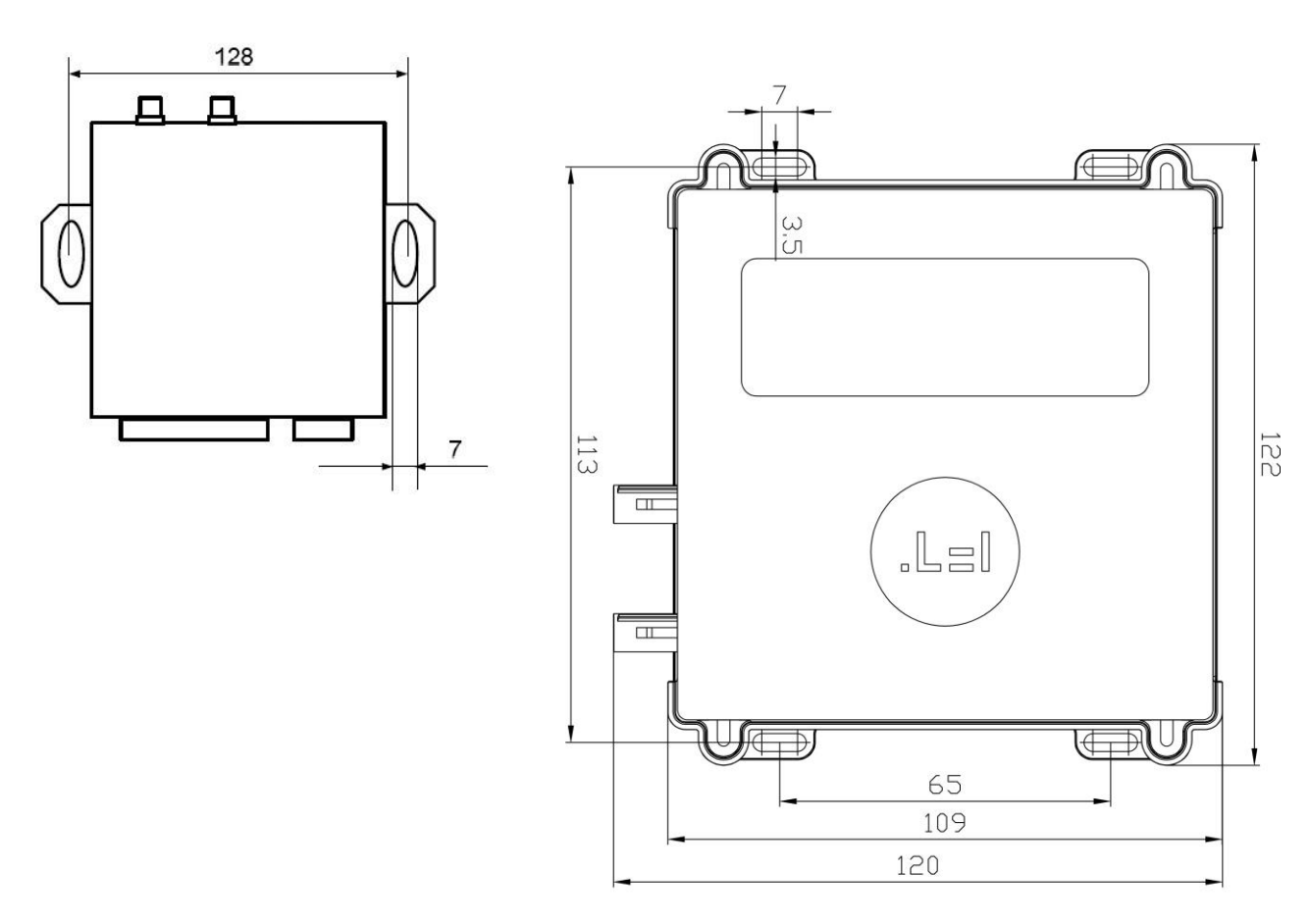

Рисунок 4.5 Установочные размеры терминала FORT-112 (в железном корпусе слева, в пластиковом справа)

- 2. Место установки должно обеспечивать возможность жесткого крепления терминала к корпусу транспортного средства.
- 3. Запрещено устанавливать терминал в местах, где его корпус или разъемы могут соприкасаться с движущимися частями или неизолированными электрическими контактами.
- 4. При выборе места для установки терминала необходимо учитывать допустимые условия его эксплуатации (температурный диапазон -40 - +85C). Запрещено устанавливать терминал в моторном отсеке и др. местах, где указанные условия не соблюдаются.
- 5. При выборе места установки терминала желательно обеспечить минимальное расстояние до мест крепления датчиков, установки антенн и разъема подключения к бортовой сети автомобиля, а так же с учетом возможности обеспечить прокладку кабелей и жгутов проводов к местам подключений.
- 6. При выборе места установки терминала желательно обеспечить удобный доступ для подключения ПК к USB разъему терминала в случаях необходимости его локальной диагностики или конфигурирования.

# **4.4 Установка и подключение ГЛОНАСС/GPS антенны.**

<span id="page-18-0"></span>1. Осуществите монтаж ГЛОНАСС/GPS антенны и прокладку кабеля до места установки терминала в соответствии со следующими требованиями:

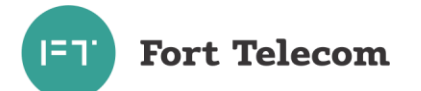

- ГЛОНАСС/GPS антенна должна располагаться в горизонтальной плоскости. Необходимо обеспечить максимальную открытость небосводу активной поверхности антенны для получения прямых сигналов со спутников (кол-во металлических элементов между антенной и небосводом должно быть минимальным).
- Расположение антенны вне салона транспортных средств (на крыше кабины и пр.) допускается в местах, обеспечивающих защиту от механического повреждения или обрыва антенны (при соприкосновении с нависающими ветвями деревьев и пр.).
- 2. Выполните подключение разъема шнура антенны к соответствующего разъему терминала.

**ВНИМАНИЕ:** Для исключения повреждения разъема при подключении подтягивание крепежной гайки проводите вручную (для корпуса с разъемами SMA).

### **4.5 Установка и подключение GSM антенны.**

<span id="page-19-0"></span>При выборе места установки GSM антенны необходимо по возможности минимизировать количество металлических элементов, усложняющих прохождение GSM сигнала от базовых станций сети.

- 1. Осуществите монтаж GSM антенны и прокладку кабеля до места установки терминала.
- 2. Выполните подключение разъема шнура антенны к соответствующего разъему терминала.

**ВНИМАНИЕ:** Для исключения повреждения разъема при подключении подтягивание крепежной гайки проводите вручную (для корпуса с разъемами SMA).

#### **4.6 Подключение цепей питания**

<span id="page-19-1"></span>Широкий диапазон входного напряжения (от 8 до 40В) терминала FORT-112 позволяет использовать его в транспортных средствах с номинальным напряжением как 12В, так и 24В. Подключение цепей питания терминала FORT-112 к аккумуляторной батарее транспортного средства следует проводить по схеме, представленной на рисунке ниже. Предохранитель, поставляемый в комплекте с терминалом, рекомендуется подключать в цепь максимально близко к источнику тока.

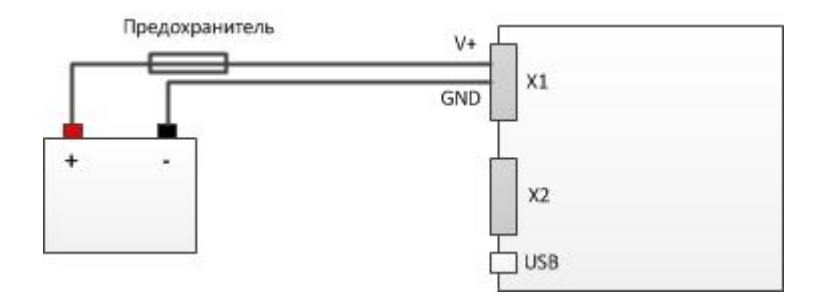

Рисунок 4.6

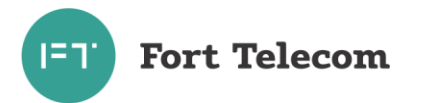

Подключение терминала к аккумулятору следует проводить до выключателя масс, чтобы обеспечить внешнее питание терминала и при стоянках транспортного средства.

### **4.7 Подключение контактов от замка зажигания**

<span id="page-20-0"></span>Для контроля фактов включения двигателя терминал FORT-112 подключается к цепям зажигания транспортного средства. Подключение следует проводить согласно данной схеме.

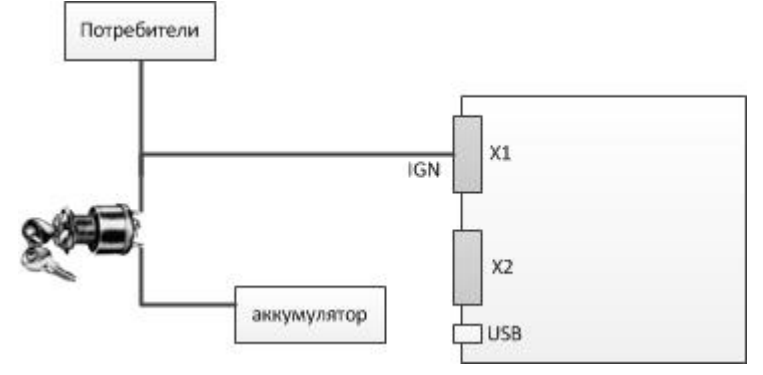

Рисунок 4.7

### **4.8 Подключение аналоговых входов**

<span id="page-20-1"></span>Терминал FORT-112 оснащен двумя аналоговыми входами для измерения напряжения. Первый вход А1 измеряет напряжение в диапазоне 0-15В, второй - А2 в диапазоне 0-30В. К данным входам могут подключаться любые датчики с соответствующим выходом:

- датчики уровня топлива;
- датчики нагрузки на ось ТС;
- датчики температуры;
- и т.д.

Схема подключение датчиков, не имеющих собственного питания, к аналоговым входам (например, высокоомных датчиков температуры) показана на следующей схеме.

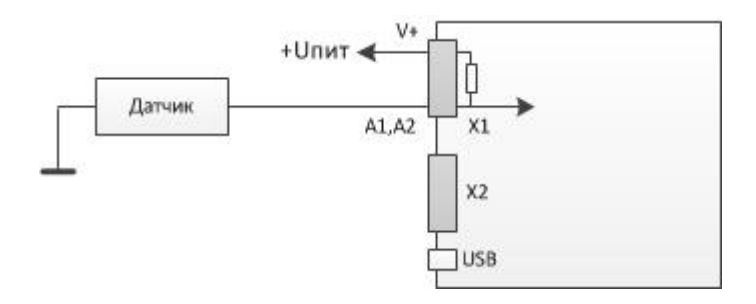

Рисунок 4.8

В данном случае изменение напряжения на датчике будет фиксироваться относительно внутреннего стабилизированного опорного напряжения в терминале +6В.

Любой из аналоговых входов может также использоваться для подключения дискретных (цифровых) датчиков по аналогичной схеме. Для чего после подключения в конфигурации устройства необходимо задать пороги перехода значения из 0 в 1 и обратно.

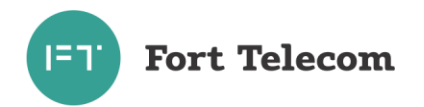

Для подключения аналоговых датчиков имеющих внешнее питание (например, штатного датчика уровня топлива) необходимо использовать следующую схему:

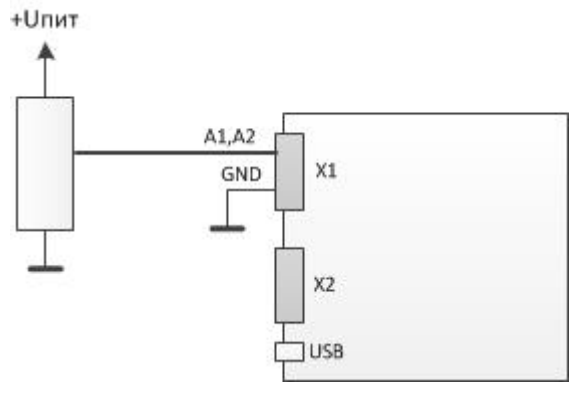

Рисунок 4.9

В данном случае изменение напряжения будет фиксировать относительно питающего напряжения датчика. Для корректной работы схемы «земля» терминала и «земля» питающих цепей датчика должны быть объединены.

### **4.9 Подключение цифровых входов**

<span id="page-21-0"></span>Терминал FORT-112 имеет 4 цифровых входа для подключения дискретных датчиков, таких как различные кнопки, датчики состояния дверей и пр.

Каждый из цифровых входов может работать в режиме подсчета импульсов (обрабатываются сигналы с частотой до 5кГц). Функция подсчета импульсов позволяет подключать к терминалу датчики расхода топлива, датчики оборотов двигателя и др. оборудование с импульсным выходом. При необходимости подключить до двух датчиков с импульсным выходом рекомендуется подключать их к входам D3, D4, т.к. они обеспечивают аппаратный подсчет импульсов без нагрузки на процессор терминала.

Подключение дискретных датчиков (кнопок) или датчиков с импульсным выходом проводить согласно следующей схеме.

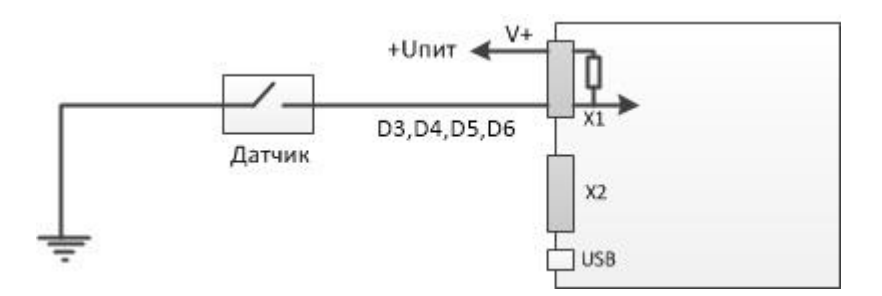

Рисунок 4.10

# **4.10 Подключение цифровых выходов**

<span id="page-21-1"></span>Терминал FORT-112 имеет 2 выхода для управления исполнительными механизмами (контакты O1, O2). Исполнительные устройства, потребляющие не более 1А, возможно подключать по следующей схеме:

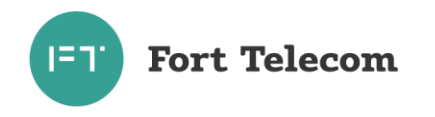

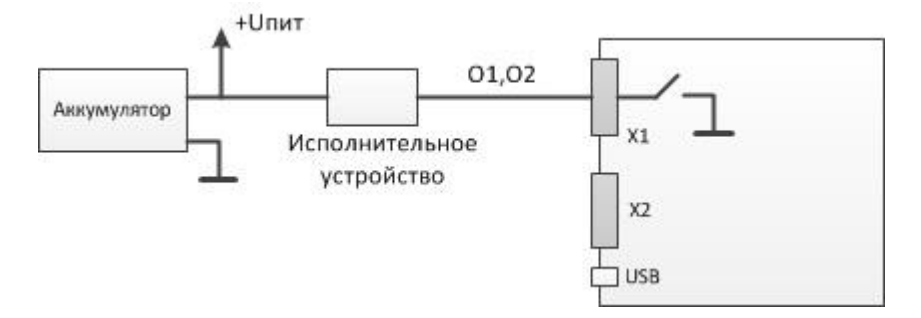

Рисунок 4.11

Подключение исполнительных устройств, потребление тока которых превышает 1А, следует проводить через реле, как это показано на следующей схеме. При этом выход терминала подключается к управляющим контактам реле, а исполнительное устройство к силовым.

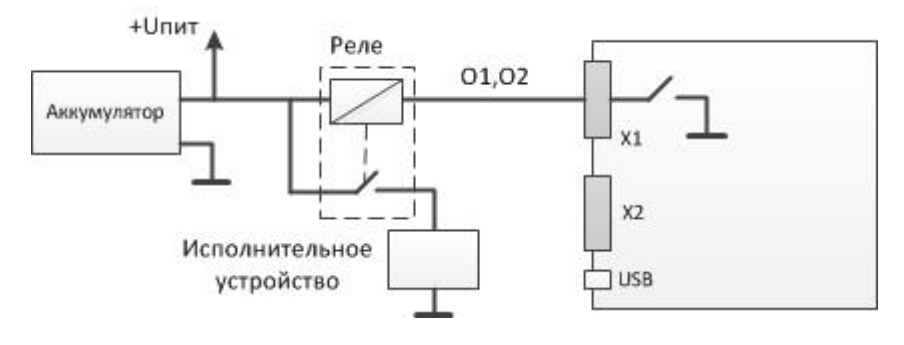

Рисунок 4.12

# **4.11 Подключение светодиодного индикатора**

<span id="page-22-0"></span>**ВНИМАНИЕ:** При наличии в комплекте поставки терминала FORT-112 БИП, отдельное подключение светодиодного индикатора производить не нужно.

Подключение светодиодного индикатора производить по следующей схеме.

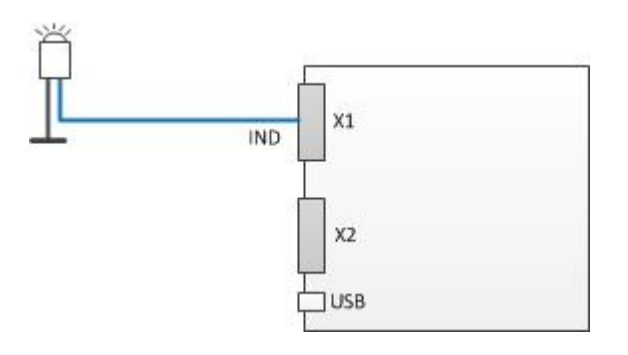

Рисунок 4.13

Катод светодиодного индикатора (черный провод) подключите к отрицательное клемме источника электропитания, анод (синий провод) подключите к проводу обозначенному маркировкой «IND».

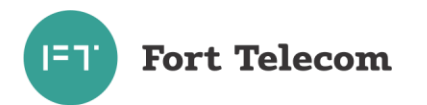

### **4.12 Подключение аудио-интерфейса**

<span id="page-23-0"></span>Для обеспечений возможности голосовой связи водителя с диспетчером и приема входящих голосовых вызовов из сети GSM выход аудиосигнала подключается к динамику с внутренним сопротивлением 8 Ом, а вход к электретному микрофону. Вход от микрофона и выход аудиосигнала необходимо подключить согласно следующей схеме.

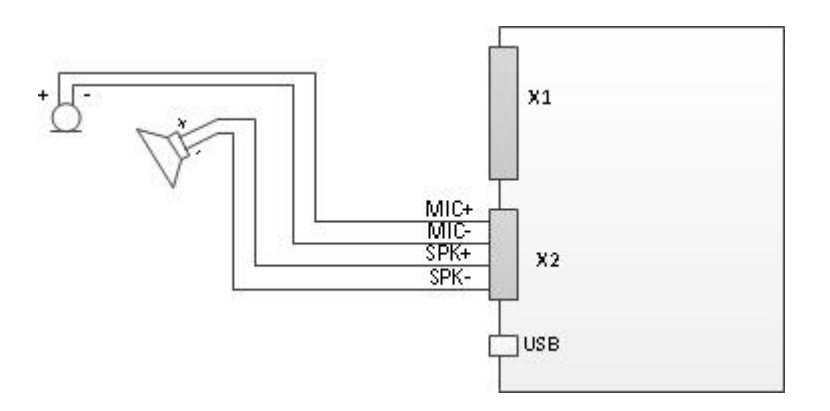

Рисунок 4.14

При необходимости обеспечить автоматическое объявление остановочных пунктов в процессе движения ТС, подключение динамика в салоне ТС и микрофона для объявлений водителем проводится по аналогичной схеме, но динамик подключается к контактам SPKA "+" и "-", микрофон к контактам MICA "+" и "-". Кнопка разрешения микрофона подключается к контакту TNG и GND. При замыкании сигнала TNG на землю активируется работа микрофона и водитель получает возможность сделать объявление в салон ТС.

**ВНИМАНИЕ:** Ознакомьтесь с параметрами возможных к подключению динамиков и микрофонов в разделе технические характеристики данного документа. Более подробно о настройках терминала для осуществления функций проигрывания голосовых сообщение смотрите в документе «Проигрывание голосовых сообщений в терминалах FORT-112».

При установке динамиков и микрофонов должны учитываться следующие требования:

- лицевую панель динамика не должны заслонять другие элементы, препятствующие прохождению звуковых волн к водителю или пассажирам;
- место установки должно обеспечивать возможность жесткого крепления динамика к элементам транспортного средства;
- лицевая панель динамика по возможности не должна быть направлена на микрофон, минимальное расстояние между микрофоном и динамиком 0.5 м.

### **4.13 Подключение устройства ПУ-02**

<span id="page-23-1"></span>Устройство ПУ-02 включает в себя необходимое оборудования для обеспечения голосовой связи водителя с диспетчером, а также передачи на диспетчерский пункт сигналов о выполнении задания или нештатной ситуации на борту ТС. Подробно о функциях и использовании ПУ-02 читайте в документе «Устройство ПУ-02. Руководство по эксплуатации».

Подключение ПУ-02 к терминалу FORT-112 проводить согласно следующей схеме:

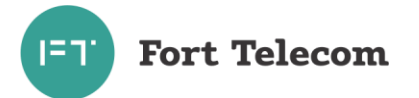

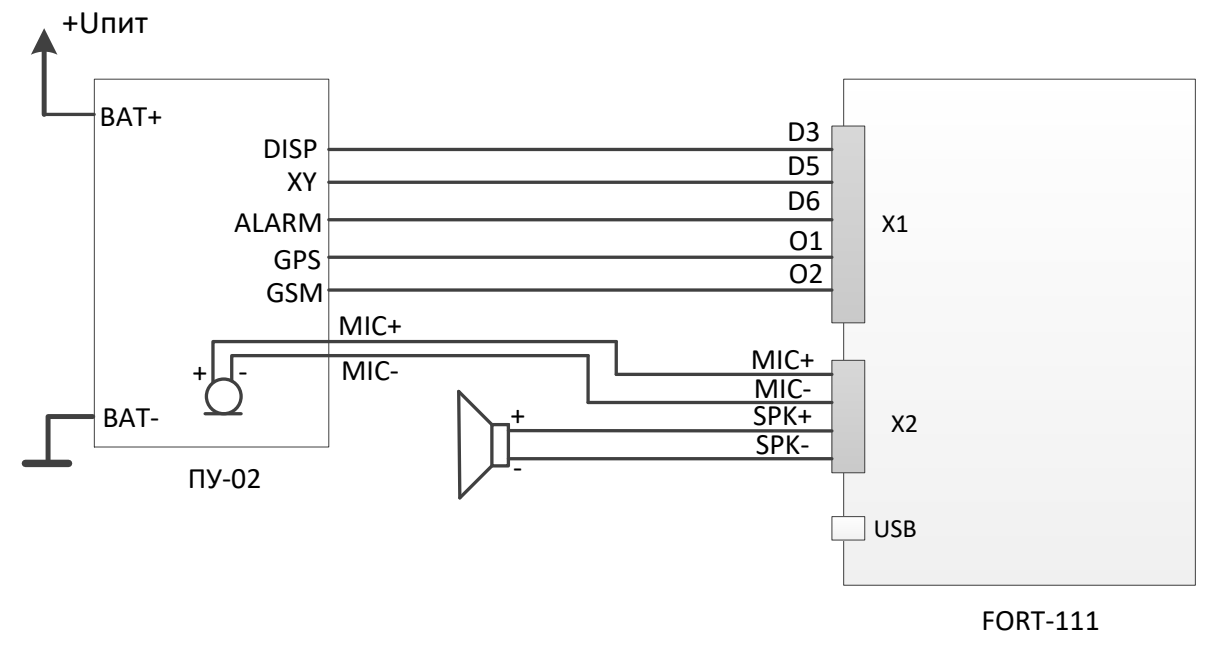

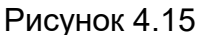

Контакты DISP, XY, ALARM при необходимости можно подключать к произвольным цифровым входам терминала (D3, D4, D5 или D6). При конфигурировании терминала важно настроить посылку внеочередного пакета или SMS для входов к которым подключены сигналы XY (посылка координат, выполнение задания) и ALARM (тревожная кнопка). Вход к которому подключен контакт DISP (голосовой вызов диспетчера, прием звонка) задать на вкладке «Телефонная книга» в конфигураторе как «Вход с кнопкой «Установить голосовой вызов» и «Вход с кнопкой «Завершить голосовой вызов».

Для выхода к которому подключен контакт GPS (сигнализация захвата навигационных спутников) в конфигураторе выбрать режим работы «Состояние GPS». Аналогично для выхода к которому подключен контакт GSM (сигнализация подключения к GSM сети) выбрать режим «Состояние GSM».

# 4.14 Подключение интерфейсов RS-485, CAN, 1-WIRE.

<span id="page-24-0"></span>Подключение устройств с интерфейсами RS-485 и 1-WIRE к терминалу, а также подключение к CAN шине автомобиля проводите согласно следующей схеме и с учетом требований руководства по эксплуатации (монтажу) подключаемых устройств, также см. примечания ниже.

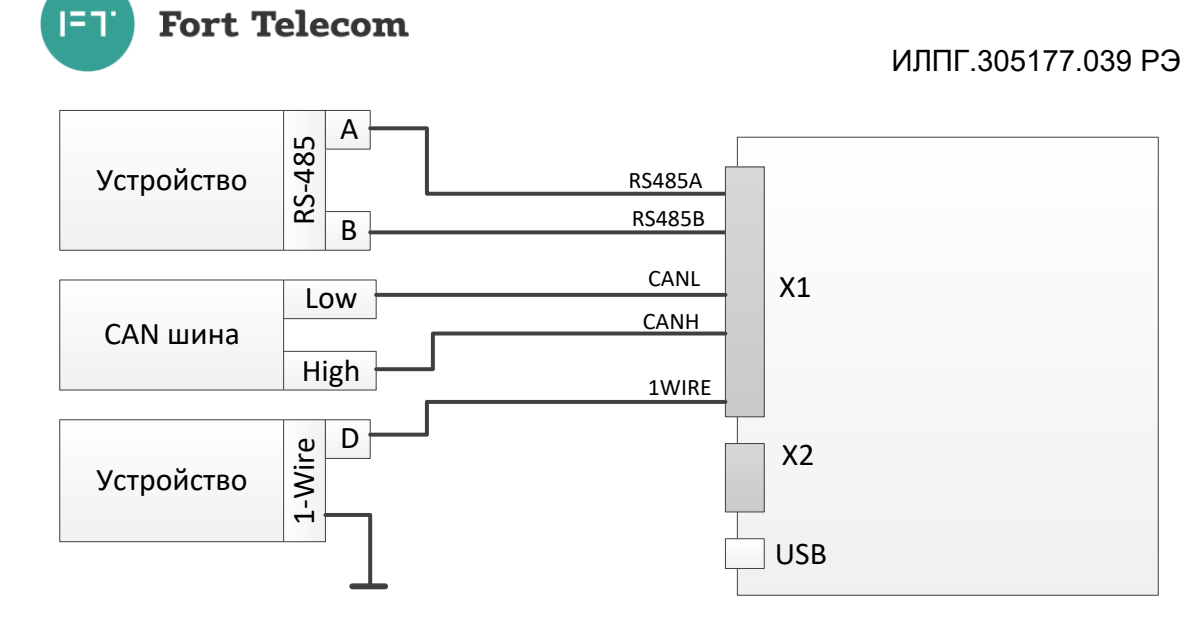

Рисунок 4.16

ПРИМЕЧАНИЕ: Если контакты устройства с интерфейсом RS-485 обозначены как «+» и «-», подключение необходимо вести по принципу «+» на «А» FORT-112, «-» на «В» (требуется свериться с документацией на подключаемое устройство). Если в наименовании контактов разъема RS-485 устройства применяется как обозначения А В. так и «+» «-», лучше ориентироваться на обозначения «+», «-», т.к. у разных производителей наименование А В может отличаться, у большинства отечественных производителей А это «+», В это «-», у зарубежных наоборот. В любом случае «+» контакт RS-485 одного устройства должен быть подключен на «+» другого, «-» на «-».

При подключении по интерфейсу RS-485 датчиков уровня топлива типа ОМНИКОМ LLS и ДУТ с аналогичным протоколом, необходимо сконфигурировать датчик, задав ему сетевой адрес (от 1 до 8) и настроив выдачу данных по запросу (не периодическую выдачу).

При необходимости подключения к терминалу множества устройств с интерфейсом RS-485, производите подключение по следующей схеме.

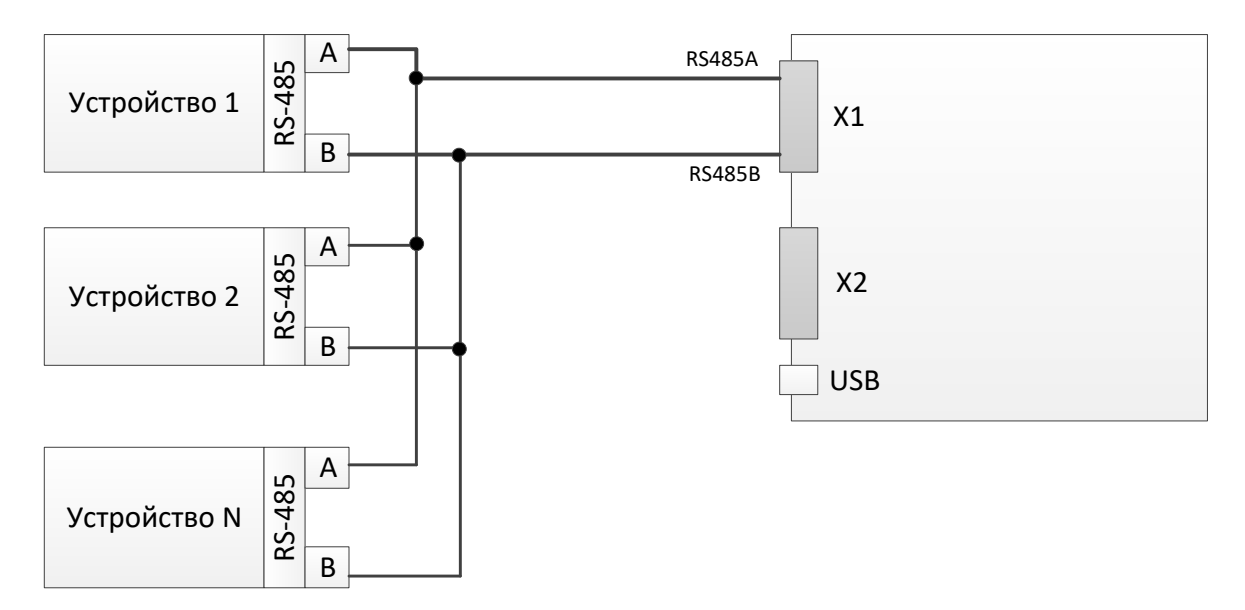

Рисунок 4.17

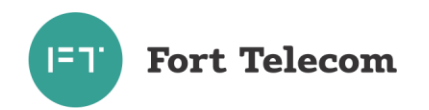

При необходимости подключения нескольких устройств по шине 1-WIRE (например, 2 датчика температуры или датчик температуры и ключ Dallas Touch-memory), подключите цифровой выход всех устройств к порту 1-WIRE терминала и подсоедините устройства к общему контакту заземления.

ВНИМАНИЕ: Устройства, подключаемые по шине 1-WIRE должны подключаться в режиме без внешнего питания (если такой режим предусмотрен для устройства).

ПРИМЕЧАНИЕ: К интерфейсу 1-WIRE не допускается подключение более одного устройства, не поддерживающего режим поиска по шине (например, MATRIX III RD-ALL).

### **4.15 Подключение дисплея водителя DV-1**

<span id="page-26-0"></span>К порту RS-485 терминала FORT-112 возможно подключение дисплея водителя DV-1 производства АПК-КОМ. Для корректной работы дисплея соответствующий режим работы должен быть выставлен для порта см. «Руководство по конфигурированию».

Имеется возможность посылки сообщения водителю с сервера по GPRS или через SMS (см. команду DV в данном руководстве). При прочтении сообщения водителем на сервер (по SMS) посылается соответствующее уведомление. Имеется возможность запросить текущее состояние транспортного средства (в работе, на стоянке, на погрузке и пр.) выставленное водителем в интерфейсе дисплея.

Подключение дисплея проводить согласно схеме ниже.

**ВНИМАНИЕ!** В некоторых партиях дисплеев водителей DV-1 произведенных АП-КОМ, назначение контактов перепутано и RS485A терминала следует подключать на B дисплея, соответственно RS485B на A.

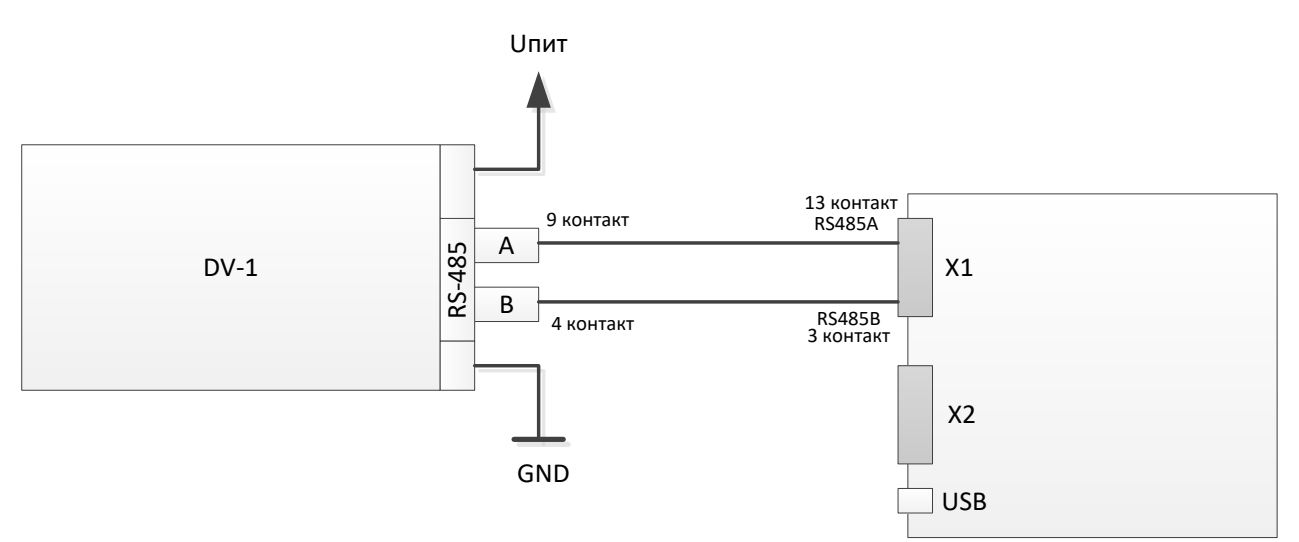

Рисунок 4.18

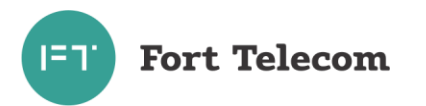

### **4.16 Подключение интерфейса RS-232**

<span id="page-27-0"></span>Подключение устройств с интерфейсами RS-232 терминала проводите согласно следующей схеме и с учетом требований руководства по эксплуатации (монтажу) подключаемого устройства.

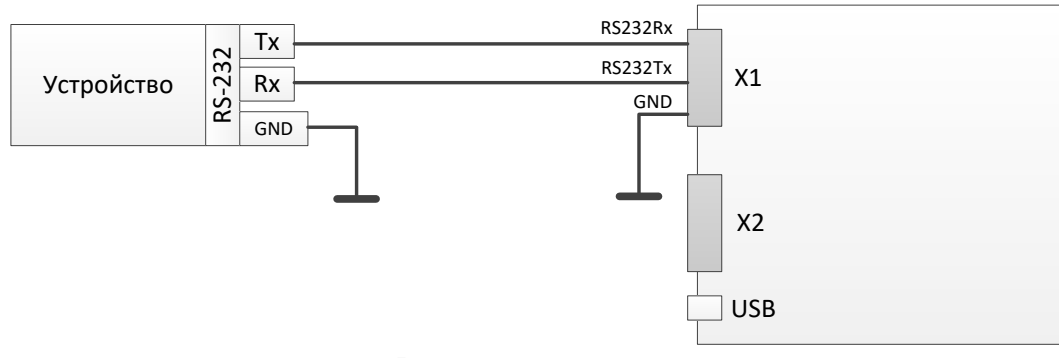

Рисунок 4.19

### **4.17 Подключение камеры**

<span id="page-27-1"></span>К терминалу FORT-112 возможно подключение камер с интерфейсом RS-232. Для успешной работы камера должна поддерживать протокол ov528 или ZM.

Возможно создание снимков по следующим событиям:

- по срабатыванию одного из входов терминала
- автоматически через заданные промежутки времени
- по команде оператора переданной с сервера или по SMS

Подключение камеры необходимо производить по схеме ниже, подключение камер с номинальным напряжением питания +5V производить через стабилизированный выход питания терминала (или через дополнительный преобразователь-стабилизатор).

**ВНИМАНИЕ!** Для успешной работы камеры в терминал должна быть установлена SD карта. Полученные снимки сохраняются на SD карту для последующей передачи через GSM сеть.

О настройках режимов работы камеры читайте в документе «Руководство по конфигурированию».

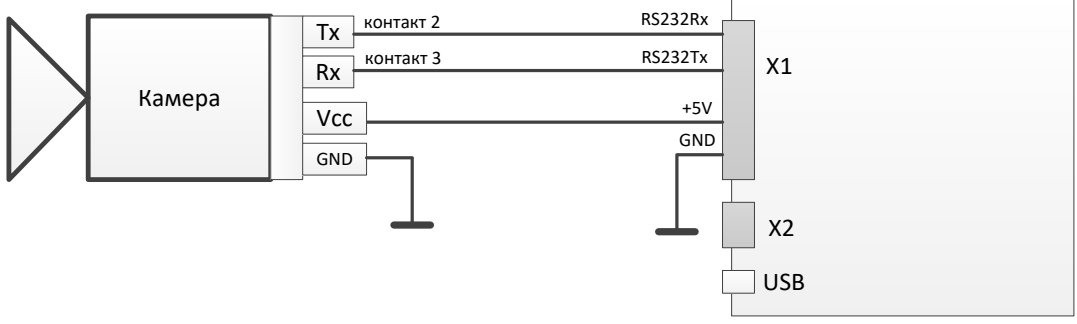

Рисунок 4.20

### **4.18 Подключение выхода +5V**

<span id="page-27-2"></span>Терминал FORT-112 имеет выход стабилизированного напряжения +5В. Данный выход может использоваться для обеспечения электропитания подключаемых к

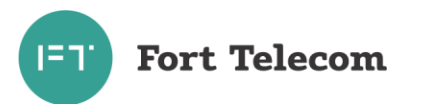

**УСТРОЙСТВ** (например, **УСТРОЙСТВУ** внешних датчиков или фото-видеокамеры). чувствительных к стабильности питающего напряжения. Подключение устройств к данному выходу производить по следующей схеме. Максимальное потребление тока подключаемых устройств не должно превышать 500мА.

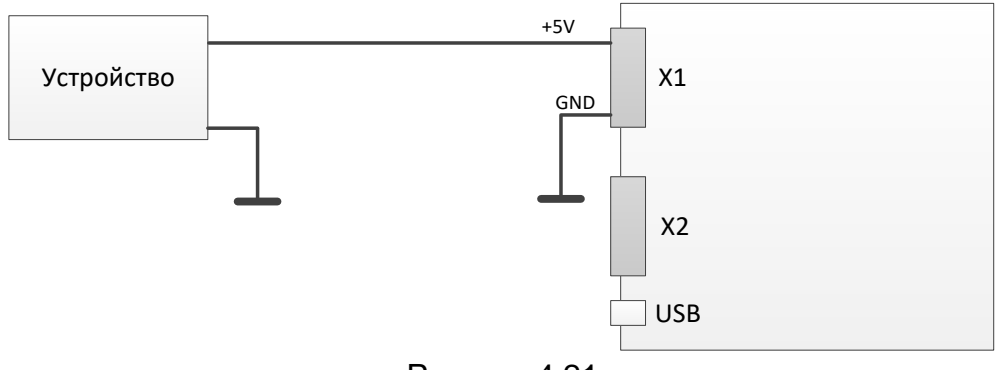

Рисунок 4.21

## 4.19 Подключение модуля CAN-LOG

<span id="page-28-0"></span>Модуль CAN-LOG позволяет осуществлять считывание данных с бортовой шины автомобиля, оснащенной CAN, но не поддерживающей стандарт J1939. В общей сложности CAN-LOG поддерживает работу более чем с 500 моделями TC, подробный список поддерживаемых моделей и список считываемых параметров можно получить у производителя модуля. Модуль CAN-LOG имеет выходной интерфейс RS-232 через который и необходимо осуществлять его подключать к терминалу.

# <span id="page-28-1"></span>5 Эксплуатация терминала

#### 5.1 Контроль текущего состояния терминала

<span id="page-28-2"></span>Для контроля текущего состояния терминала FORT-112 в процессе его работы рекомендуется использовать световой индикатор, входящий в комплект поставки. Световой индикатор может быть установлен в удобном для наблюдения месте. Подключение светового индикатора производится согласно документу «FORT-112 Руководство по установке». Все возможные режимы индикации описаны в Таблице ниже.

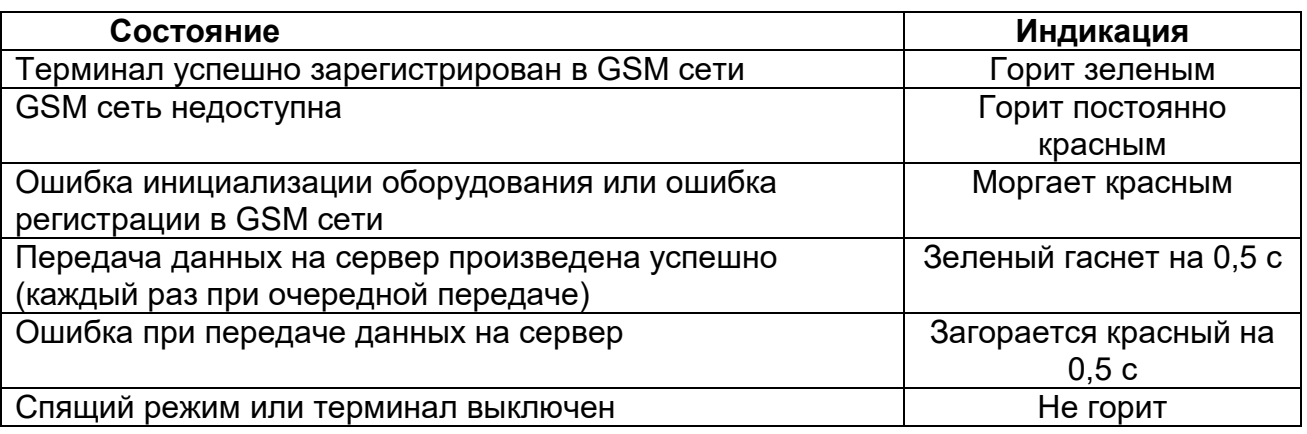

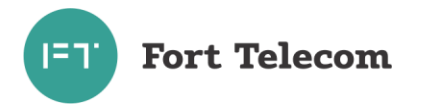

#### **5.2 Удаленное управление терминалом**

<span id="page-29-0"></span>Имеется возможность удаленного управления устройством посредством передачи на него SMS сообщений (или через GPRS канал, см. ниже). Сообщения должны быть переданы с телефона, номер которого зарегистрирован в конфигурации терминала как разрешенный (подробно об этом читайте в документе «Руководстве по конфигурированию»). Если телефонная книга терминала пуста, SMS сообщение можно передать с любого телефонного номера.

Все нижеперечисленные команды можно отправить из программного обеспечения FortMonitor 2.x. через установленное с терминалом GPRS соединение. Однако, при этом из команд должны быть исключены символ # и пароль (FortMonitor автоматически подставляет их в команду из настроек объекта).

Возможна отправка следующих команд:

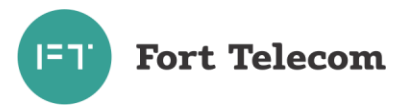

## 1. Перевод терминала в режим удаленного конфигурирования

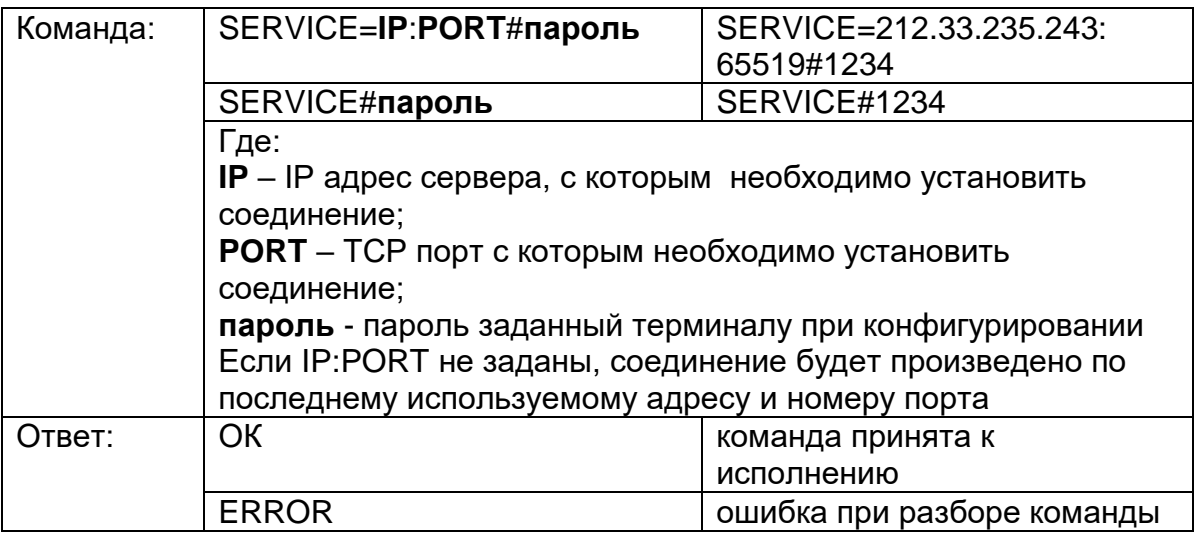

# 2. Удаленная перезагрузка терминала

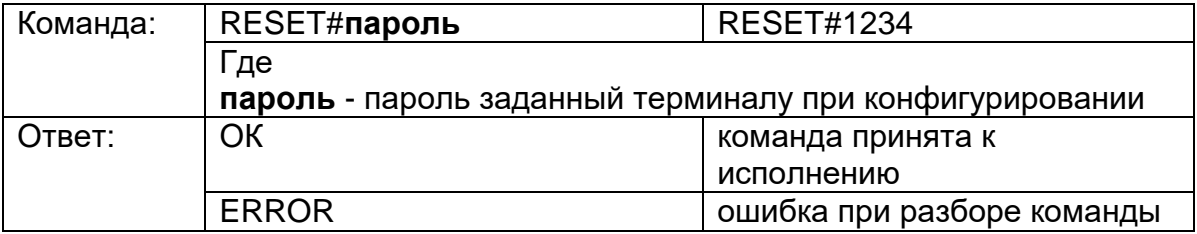

# 3. Активация/деактивация выходов терминала

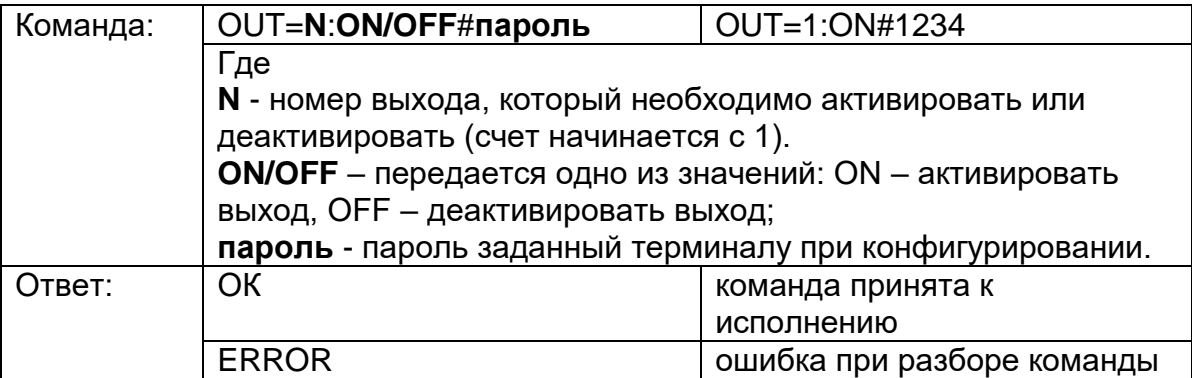

## 4. Запрос текущих координат терминала

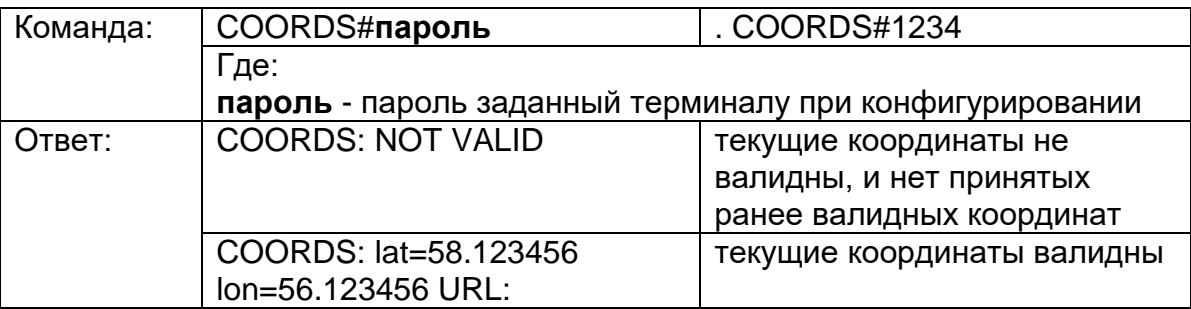

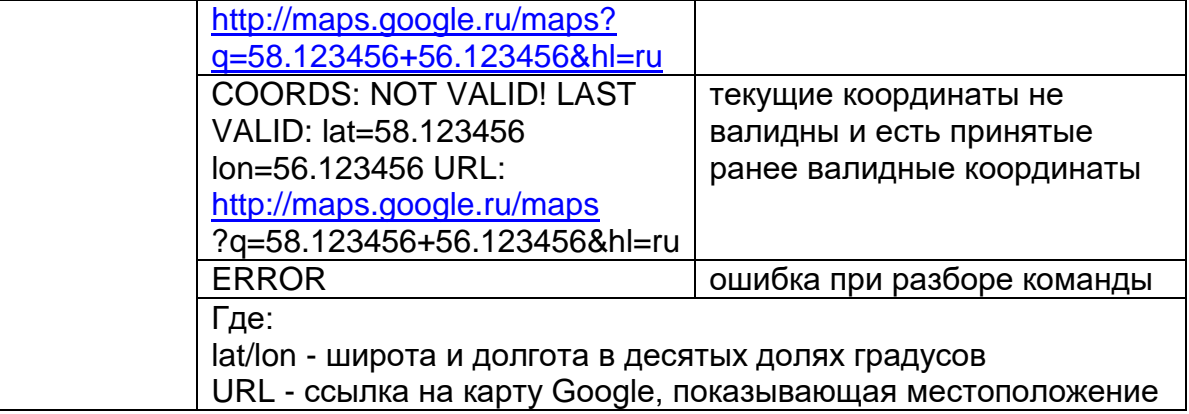

# **5. Запрос времени работы терминала с последней перезагрузки**

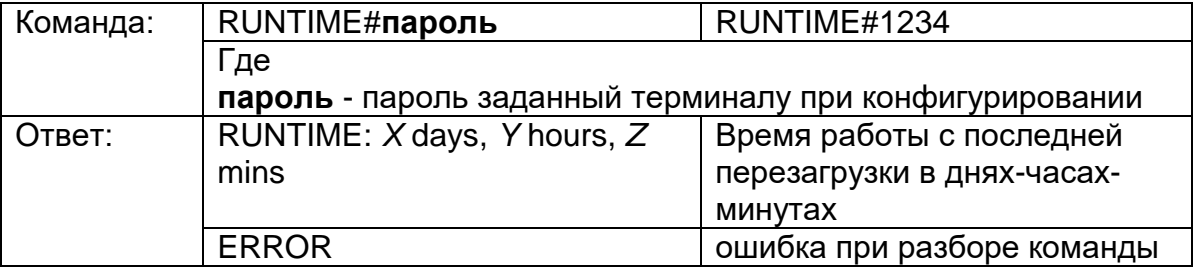

## **6. Запрос состояния питания и линии зажигания**

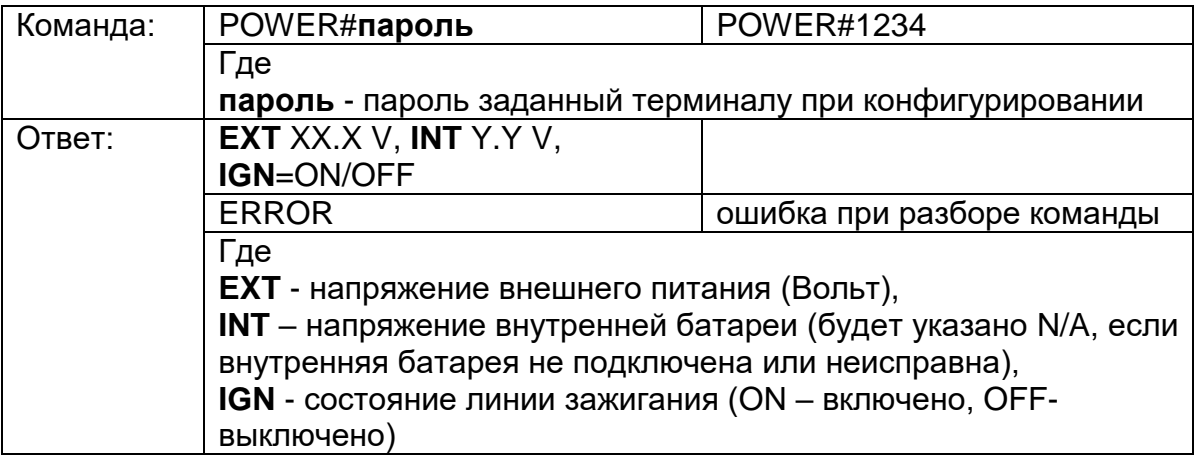

### **7. Запрос состояния сигналов на входах и выходах терминала**

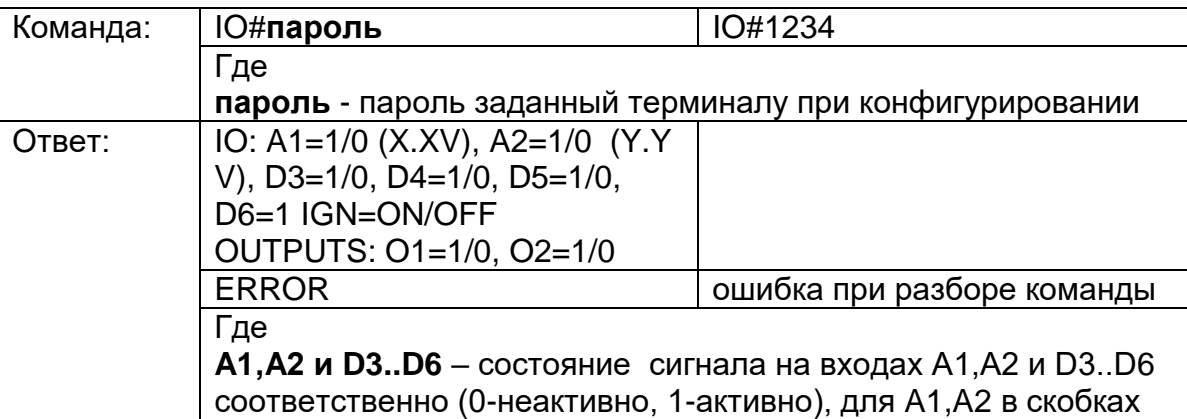

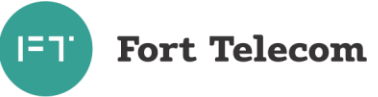

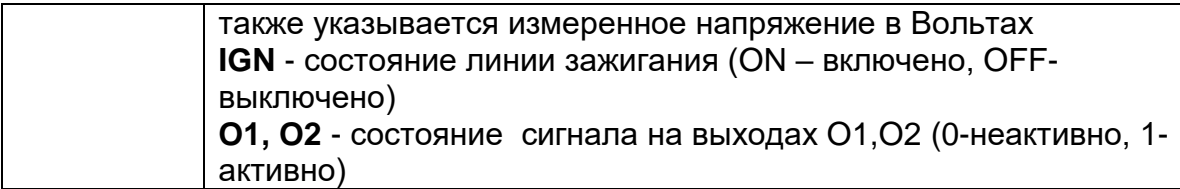

### 8. Конфигурирование сервера мониторинга

ВНИМАНИЕ: Данная команда применится только после перезагрузки терминала (выполнить ее можно командой RESET).

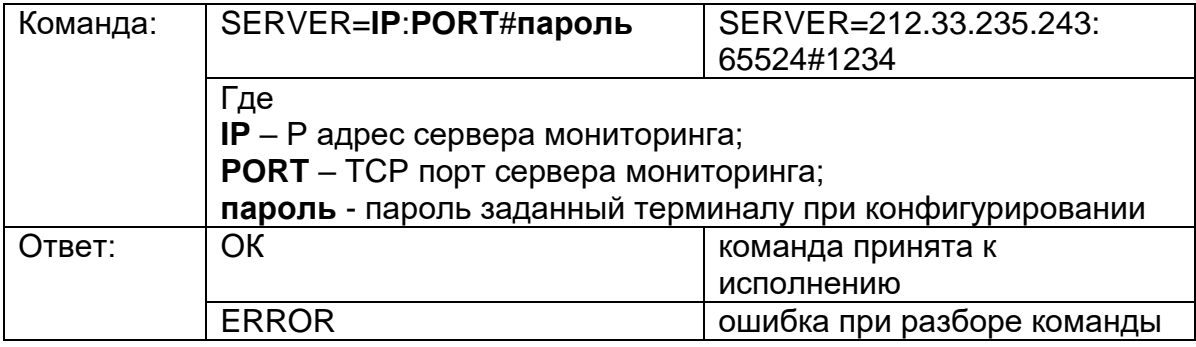

### 9. Конфигурирование APN для передачи данных в сети оператора

ВНИМАНИЕ: Данная команда применится только после перезагрузки терминала (выполнить ее можно командой RESET).

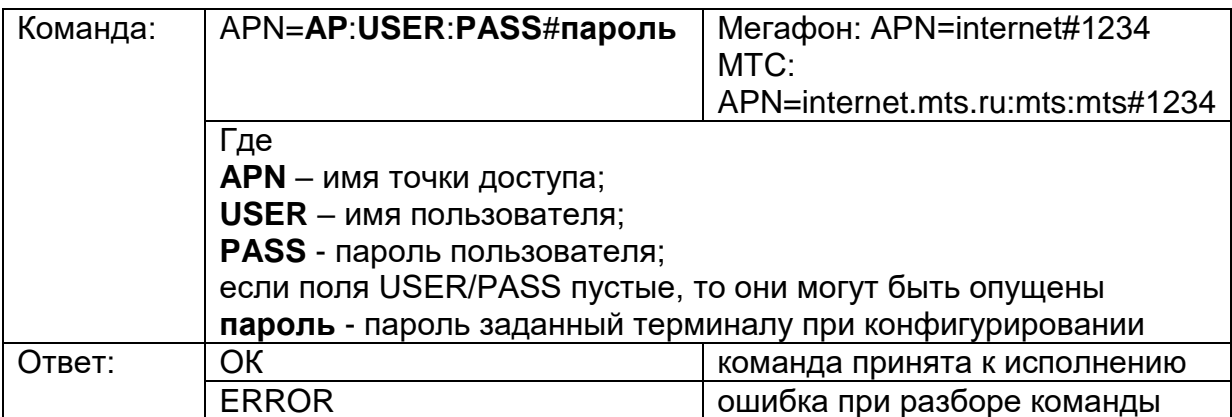

### 10. Запрос информации о терминале

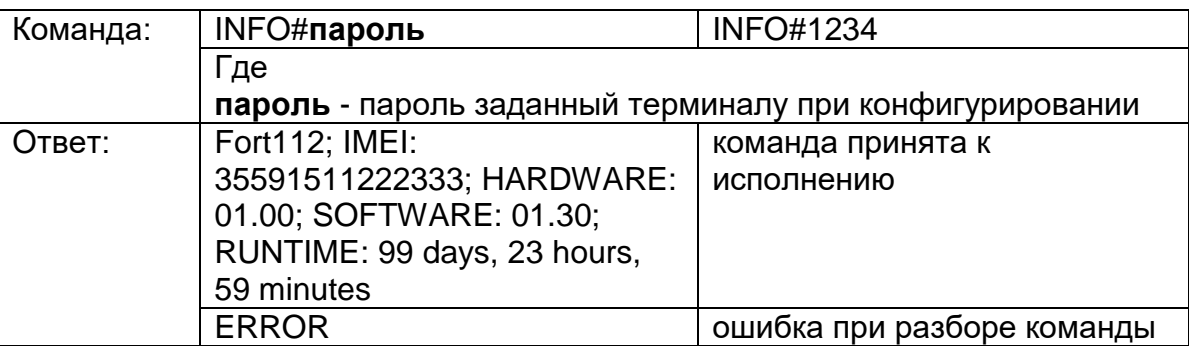

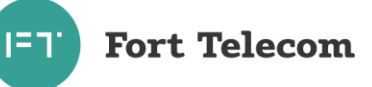

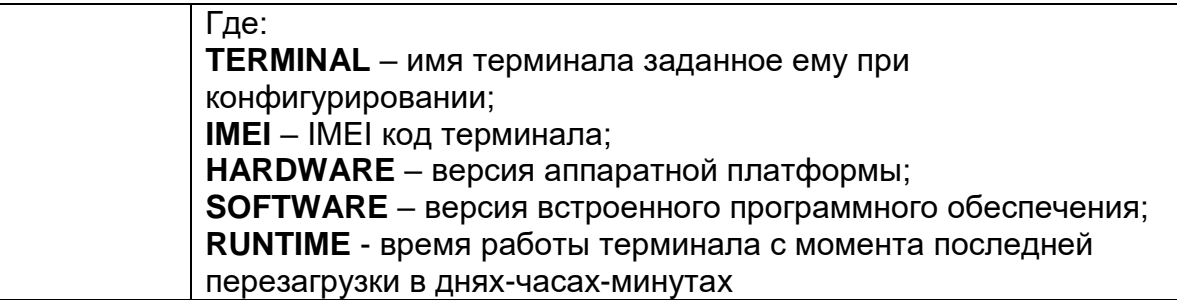

# **11. Запрос баланса SIM-карты**

ПРИМЕЧАНИЕ: Для использования данной команды в настройках терминала должен быть задан правильный USSD-код, для запроса баланса в сети использующегося оператора связи.

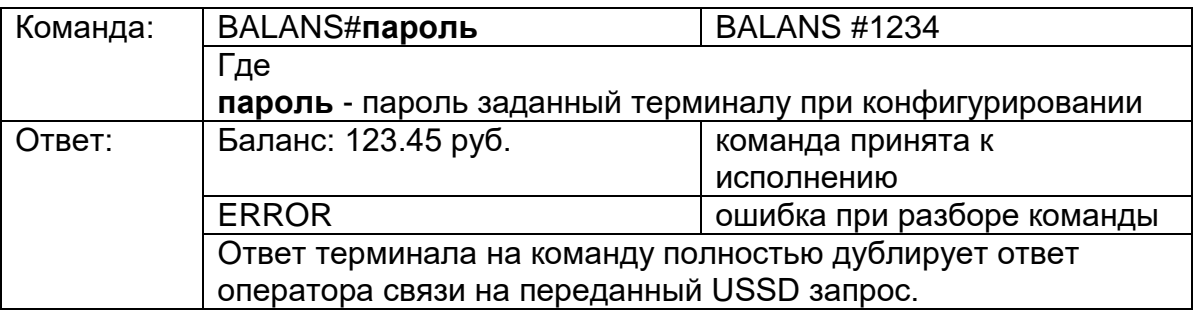

### **12. Установка номера активного маршрута для проигрывания голосовых сообщений**

**ВНИМАНИЕ:** Данная команда применится только после перезагрузки терминала (выполнить ее можно командой RESET).

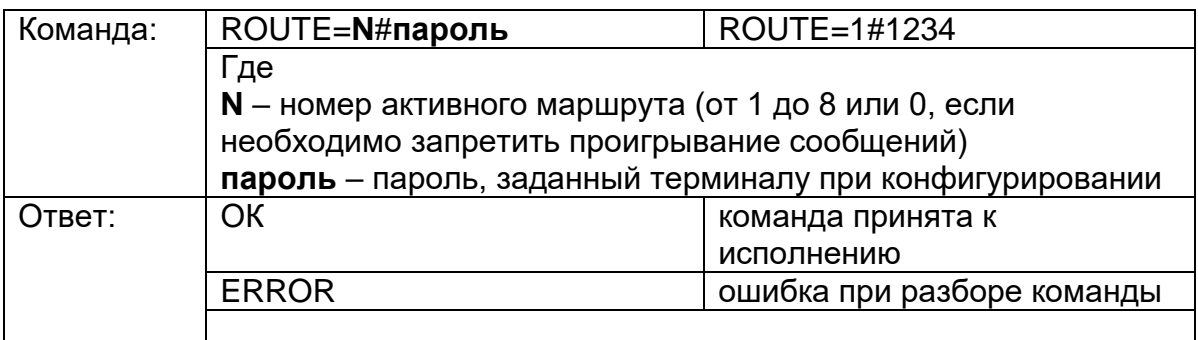

### **13.Запрос состояния мониторинга**

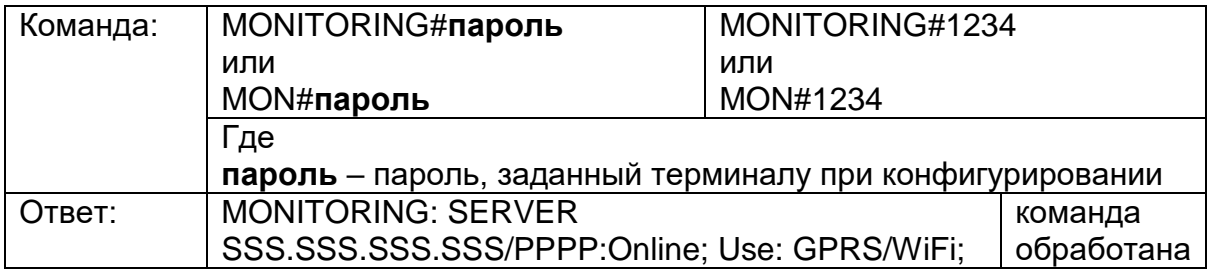

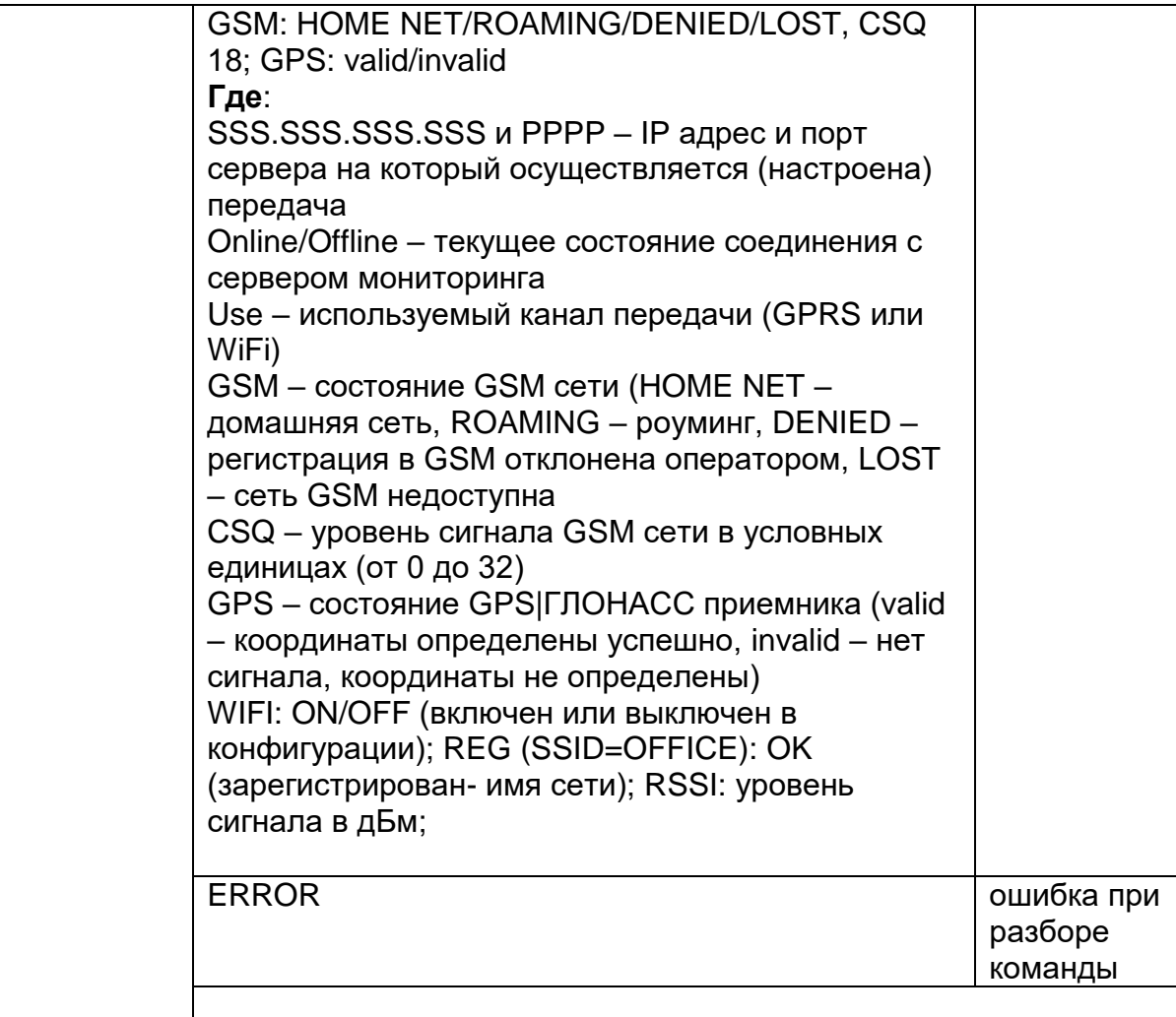

### 14. Обновление прошивки терминала с HTTP сервера

ВНИМАНИЕ: команда применима к терминалам с прошивкой версии 1.47 и выше.

По данной команде терминал автоматически скачает новую прошивку с указанного НТТР сервера и обновится. Загрузка прошивки будет идти параллельно с выполнением всех других операций терминала по передаче данных на сервер мониторинга и пр. Загрузка может прекращаться в момент перевода терминала в спящий режим на стоянке (если это указано в конфигурации) или выключении терминала, но возобновляется сразу после перехода терминала в активный режим.

загрузки прошивки зависит от доступности GSM сети и ее пропускной Время способности, а также объема других данных необходимых для передачи-приема терминалом (например, взаимодействие с сервером мониторинга). Среднее время обновления прошивки - 1 час.

Файлы прошивки необходимые для обновления ПО терминала располагаются в папке Firmware на CD диске, поставляемом с устройством. Последние версии прошивки могут быть также скачаны с сайта компании «Форт-Телеком», посвященного данному продукту (раздел «Загрузки» - http://fort-monitor.ru/downloads.html)

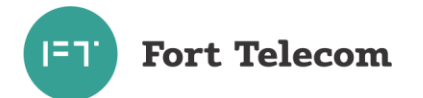

Перед обновлением файлы с новой версией прошивки должны быть загружены на HTTP сервер и иметь прямой URL для доступа (сервер должен поддерживать протокол HTTP 1.1 с возможностью докачки файлов, длина URL не должна превышать 63 символа). Формат имени файлов прошивки терминалов FORT-112 для обновления по HTTP - fort112 hX.XX.fw, где X.XX номер аппаратной версии терминала. Загрузите на HTTP сервер файлы всех доступные аппаратных версий (все файлы \*.fw новой версии), терминал при обновлении сам выберет файл с нужной ему аппаратной версией. Ни в коем случае не переименовывайте имена файлов при загрузке их на HTTP сервер, терминал сам формирует URL доступа к файлу исходя из переданного пути к каталогу, аппаратной версии и предустановленного имени.

Вы всегда можете дать команду терминалу на обновление до последней официальной версии ПО с сайта компании «Форт-Телеком» (Внимание! Соблюдайте регистр при вводе) - FIRMWARE=fort-monitor.ru/fw#пароль

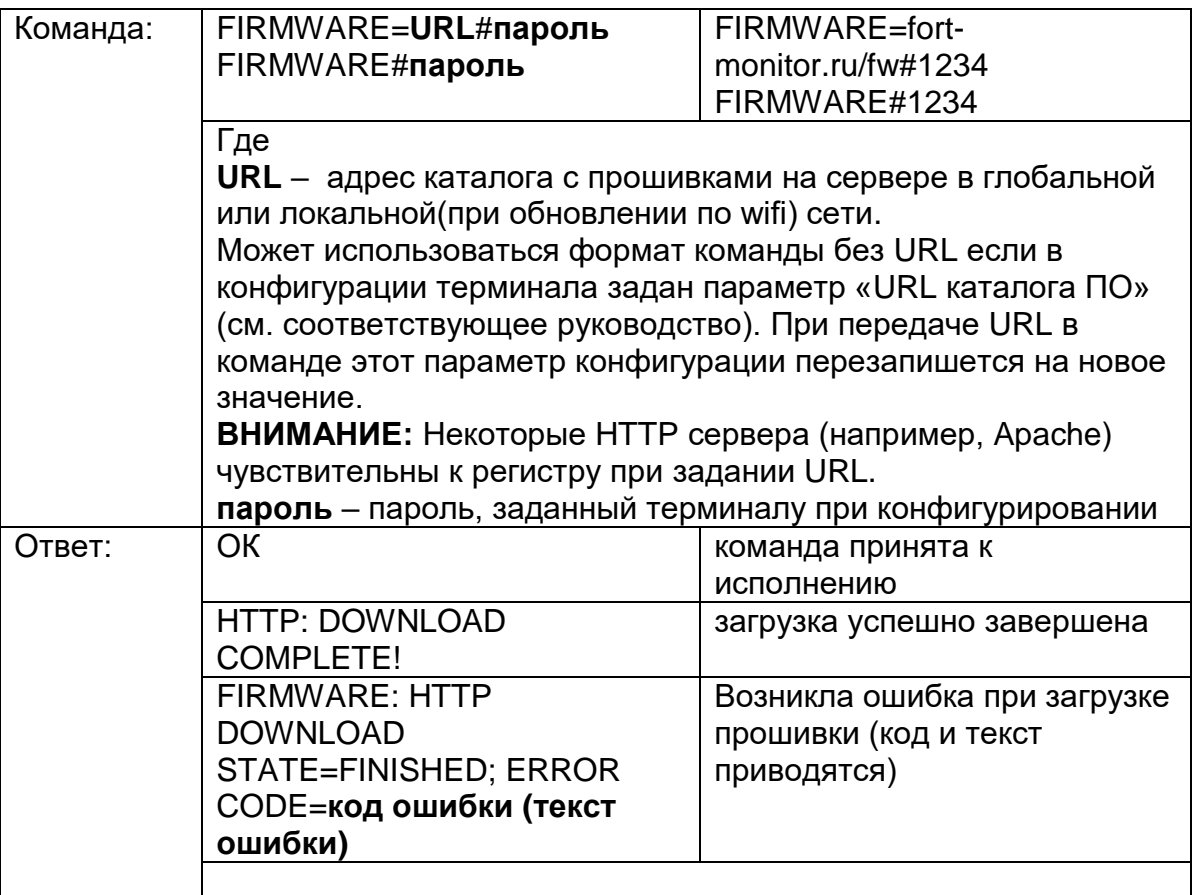

#### 15. Запрос состояния обновления прошивки терминала с HTTP сервера

ВНИМАНИЕ: команда применима к терминалам с прошивкой версии 1.49 и выше.

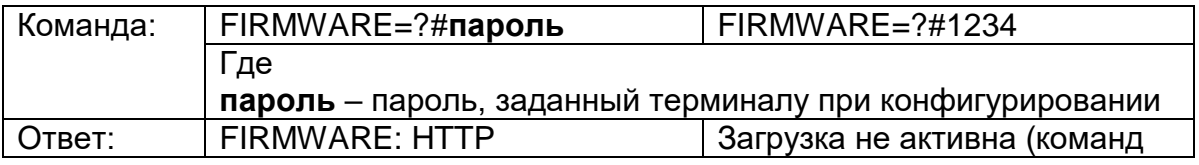

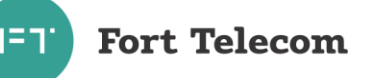

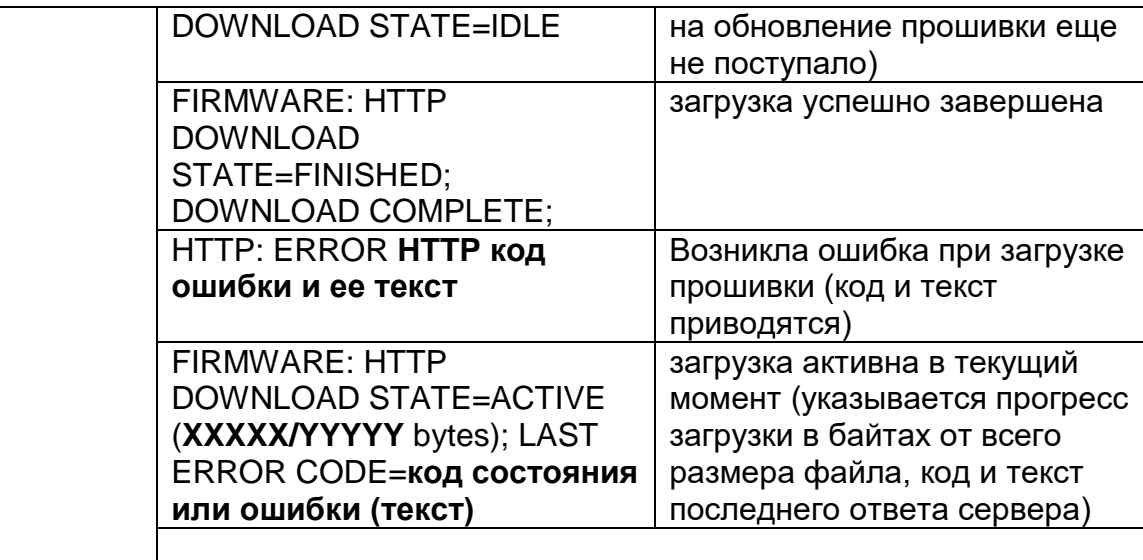

## 16. Посылка сообщения водителю

Пересылаемое сообщение отобразится на экране дисплея (интерфейса) водителя. Поддерживаются дисплеи водителя DV-1 производства АПК-КОМ.

ВНИМАНИЕ: Русские буквы в команде должны быть переданы в кодировке ср1251 при передаче с сервера по GPRS и в кодировке Unicode при передаче по SMS.

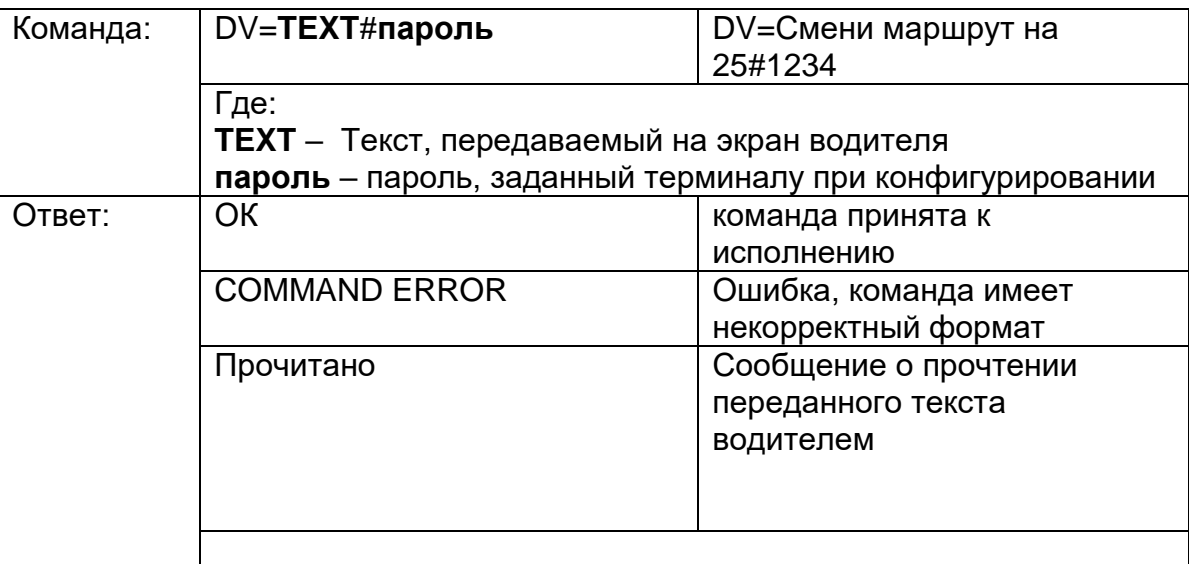

### 17. Запрос текущего состояния с дисплея водителя

Команда запрашивает текущий режим работы выставленный водителем на подключенном дисплее.

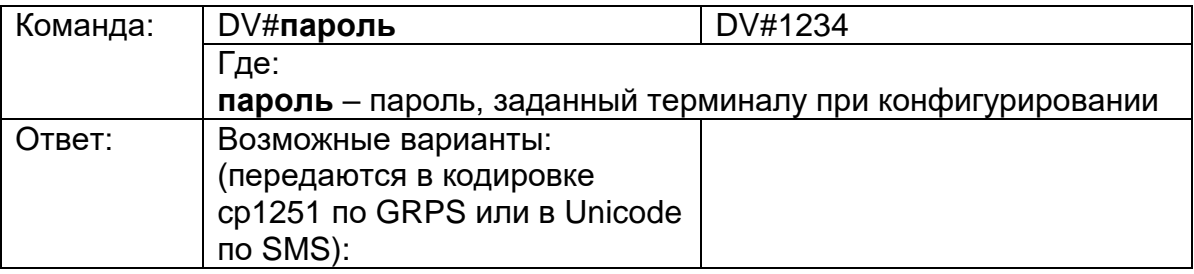

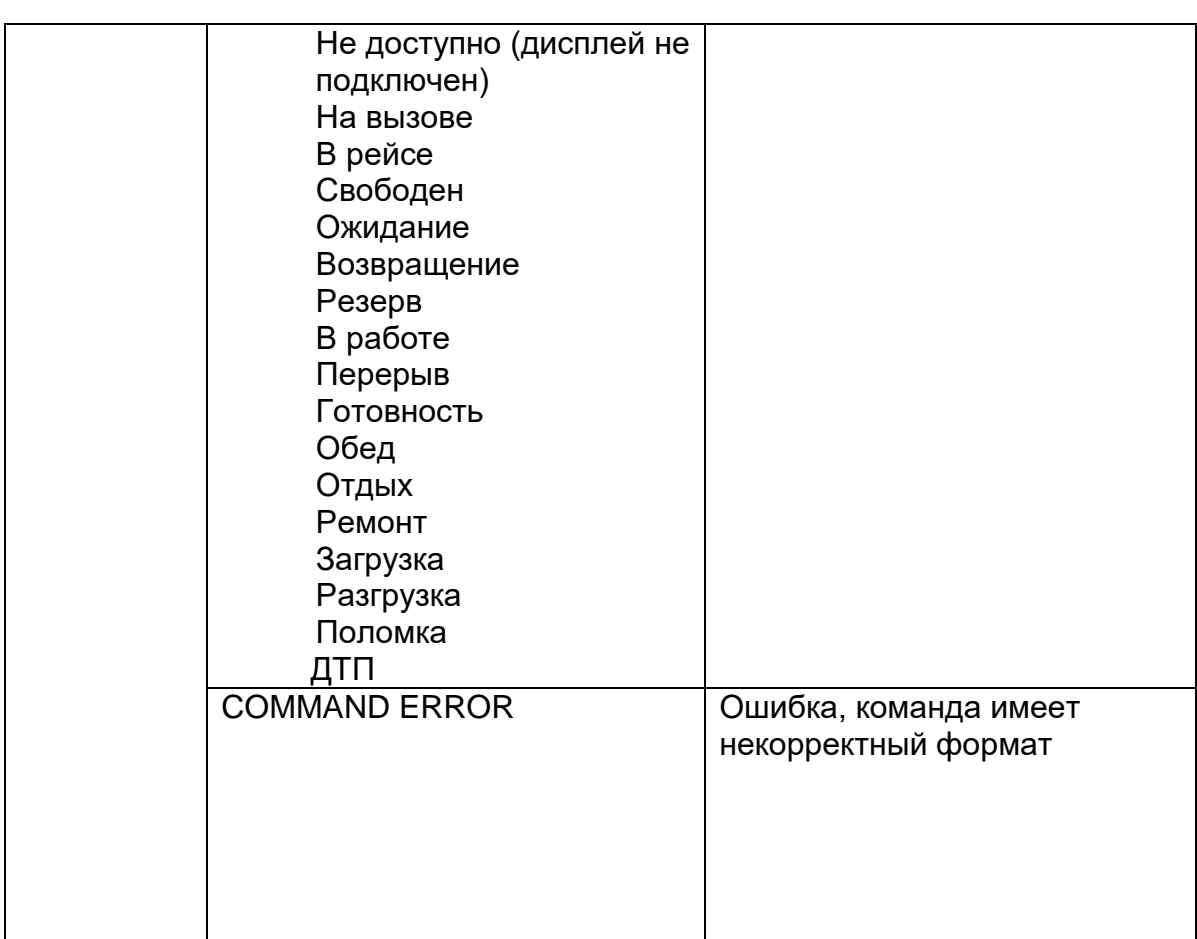

### **18. Сделать снимок камерой**

**Fort Telecom** 

По этой команде подключенная к терминалу камера сделает один снимок или начнет делать серию снимков с заданным периодом. Полученный с камеры снимок будет сохранен на microSD карту терминала и передан на сервер №1 как только появится возможность.

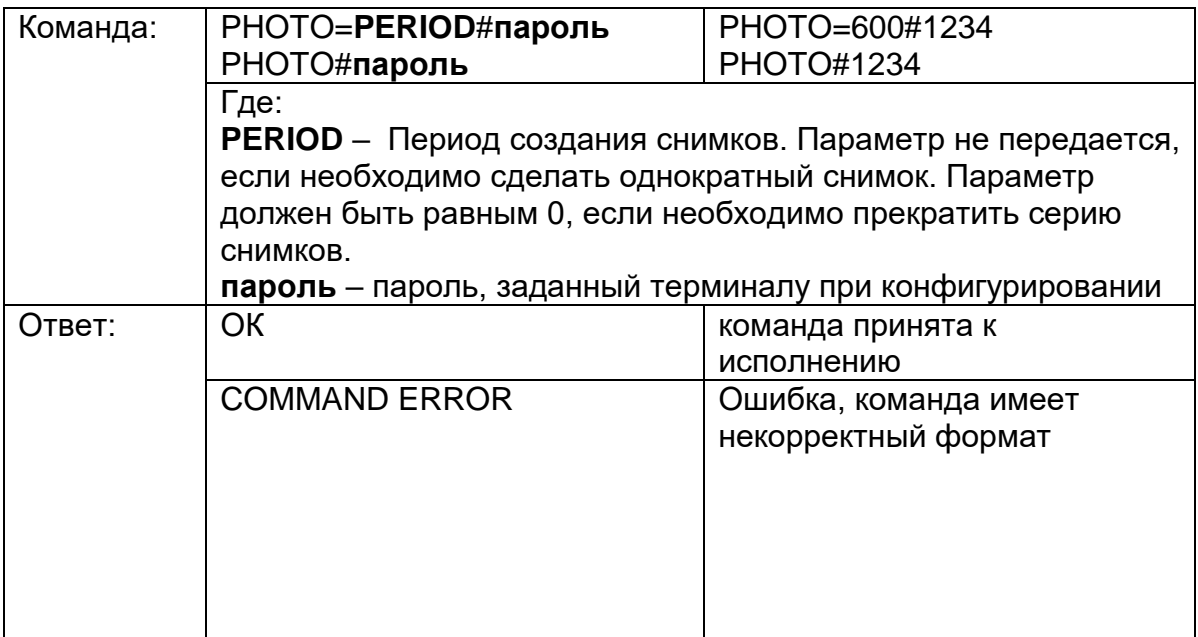

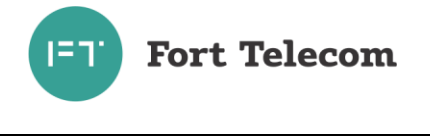

#### **19.Калибровка акселерометра**

Калибровка акселерометра необходима в случае использования функции контроля стиля вождения (осуществляется на основе данных, поступающих от акселерометра). В рамках данной услуги контролируются резкие ускорения и торможения, производимые водителем при управлении транспортным средством, а также возникновение резких боковых ускорений (например, при вхождении в повороты на большой скорости). Калибровка акселерометра необходима для исключения влияния отклонений в установке терминала в транспортном средстве на измеряемые им значения.

Проводить калибровку нужно после установки терминала на борту ТС при нахождении автомобиля на ровной горизонтальной поверхности без движения. Калибровка может быть проведена при нажатии соответствующей кнопки в программном обеспечении «Конфигуратор FORT-112» либо путем удаленной отправки следующей команды.

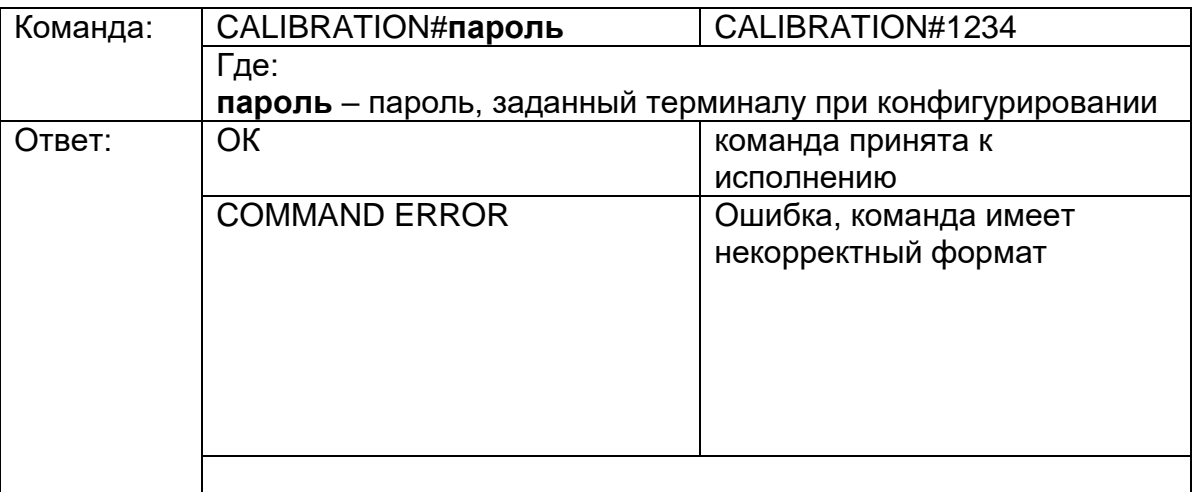

# **6 Транспортирование и хранение**

<span id="page-38-0"></span>Терминал FORT-112 в упакованном виде устойчив к транспортированию при температуре окружающего воздуха от минус 50 °С до плюс 55 °С и относительной влажности воздуха 100% при температуре плюс 25 °С автомобильным транспортом, закрытым брезентом, в закрытых железнодорожных вагонах, трюмах речного транспорта, в герметизированных отсеках самолетов и вертолетов, согласно правилам, действующим на этих видах транспорта.

Терминал FORT-112 в упакованном виде устойчив к хранению в течение 12 месяцев (с момента отгрузки терминала FORT-112, включая срок транспортирования) в складских отапливаемых помещениях при температуре от плюс 5 °С до плюс 40 °С и среднегодовом значении относительной влажности 60% при температуре плюс 20 °С, верхнее значение влажности может достигать 80% при температуре плюс 25 °С.

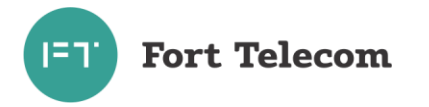

# **7 Техническое обслуживание**

<span id="page-39-1"></span><span id="page-39-0"></span>Терминал FORT-112 не нуждается в периодическом техническом обслуживании.

# **8 Гарантии изготовителя**

Изготовитель гарантирует соответствие качества терминала FORT-112 требованиям технических условий ИЛПГ.300409.005 ТУ

Гарантийный срок указан в паспорте на устройство FORT-112.

В течение гарантийного срока изготовитель производит безвозмездный ремонт или замену неисправного терминала FORT-112.

Гарантии на терминал FORT-112 не распространяются в случаях:

- наличия механических повреждений корпуса терминала, или внутренних его компонентов (платы, держателей SIM-карт и пр.).

- наличия механических повреждений GSM или ГНСС антенн или обрыва их проводов;

- наличия на внутренних деталях следов воздействия влаги, любых агрессивных жидкостей;

- наличие электрических повреждений вызванных воздействием на цепи прибора электрических сигналов характеристики которых превышают допустимые для эксплуатации терминала пределы;

- наличие повреждений вызванных воздействием на детали устройства высоких температур (более допустимых условий эксплуатации);

- нарушения правил транспортирования, хранения, эксплуатации, установленных в настоящем руководстве по эксплуатации;

- нарушения правил по монтажу терминала на транспортное средства, установленных в руководстве по монтажу;

- использования терминала FORT-112 не по назначению;

Без предъявления гарантийного и отрывного талонов на терминал FORT-112 претензии к качеству работы терминала FORT-112 не принимаются, и гарантийный ремонт не производится

Адрес изготовителя

614107, г. Пермь, ул. Хрустальная 8а, ООО «Форт-Телеком»